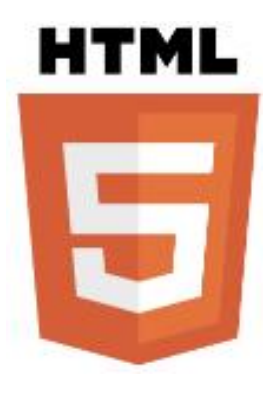

# **HTML5와 리포팅 툴 구현사례**

2012.1.31

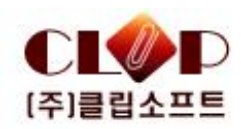

**목 차**

# **I. 환경변화와 WEB**

II. HTML5개요

III. HTML5기반 리포팅툴

(수행 과제소개)

## **ICT발전과 웹 환경변화 I**

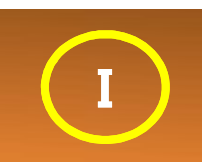

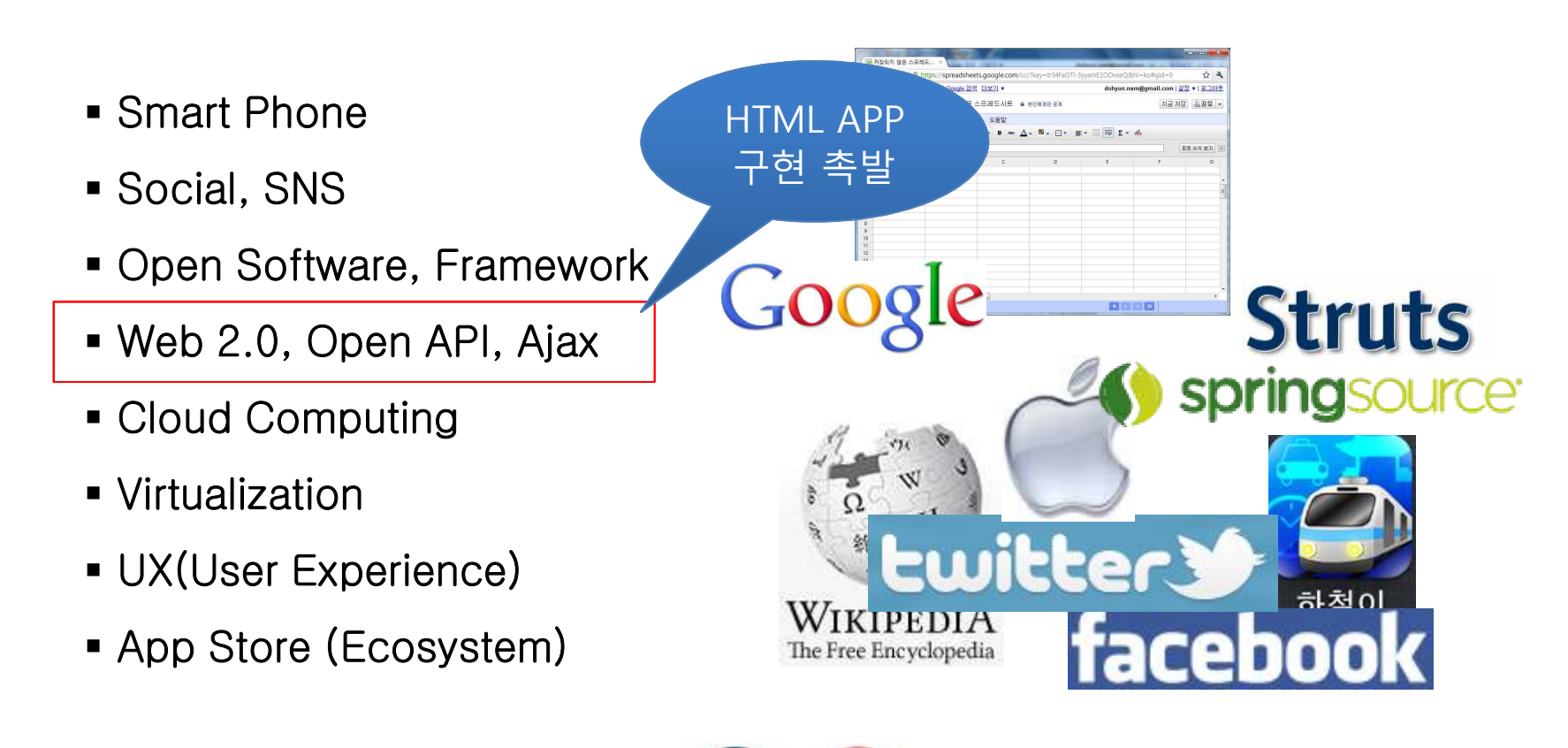

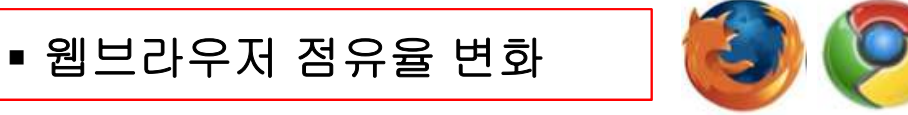

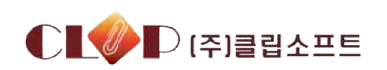

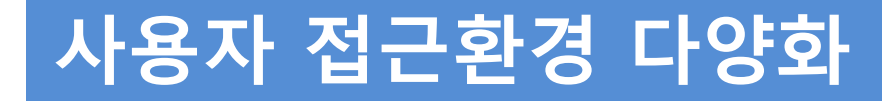

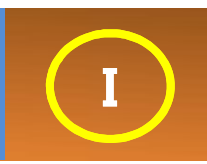

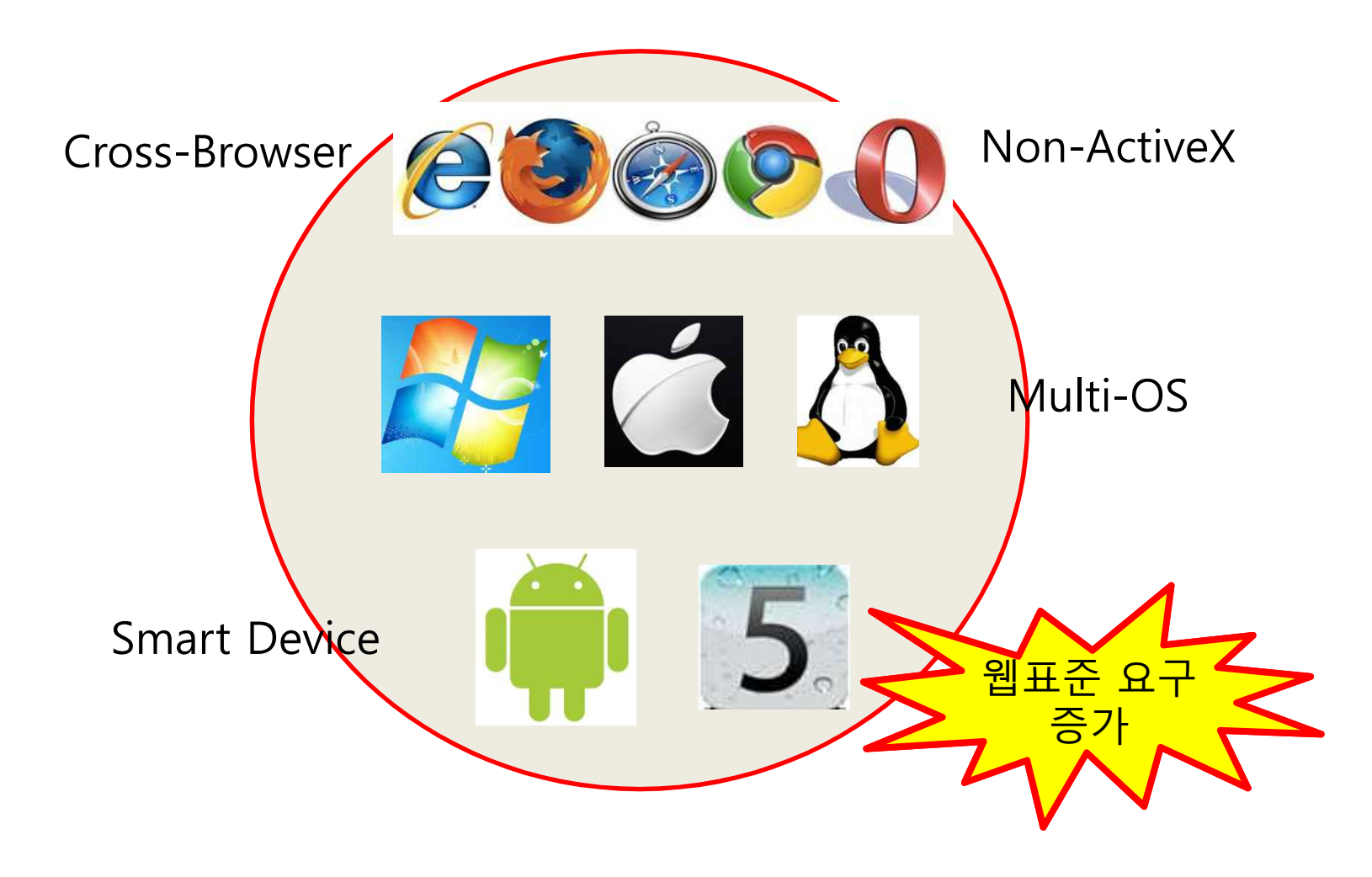

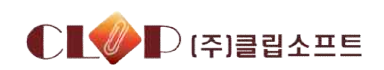

## **웹의 한계와 웹 확장기술**

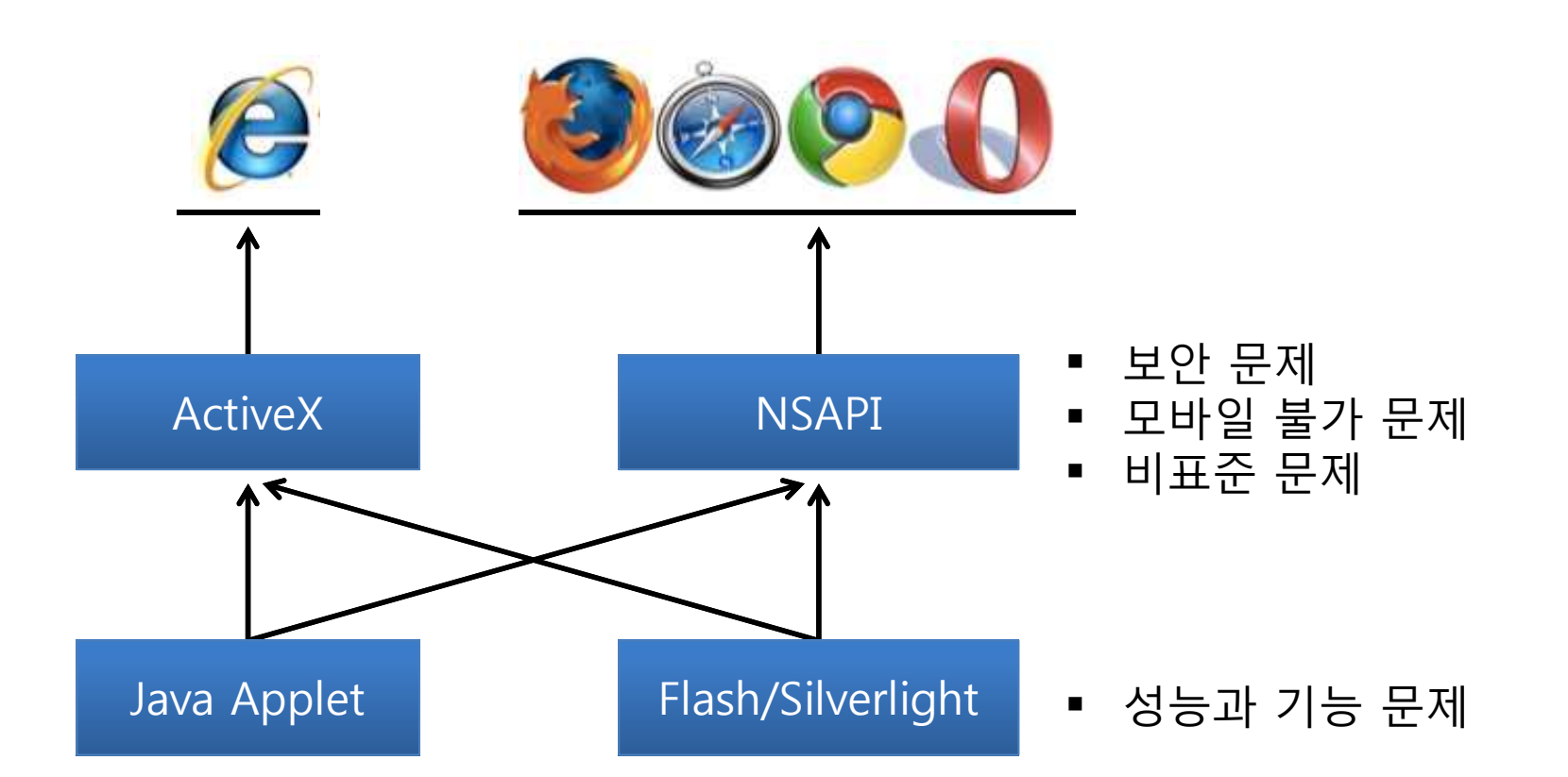

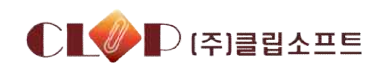

**I**

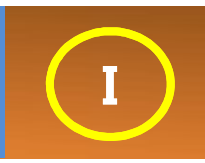

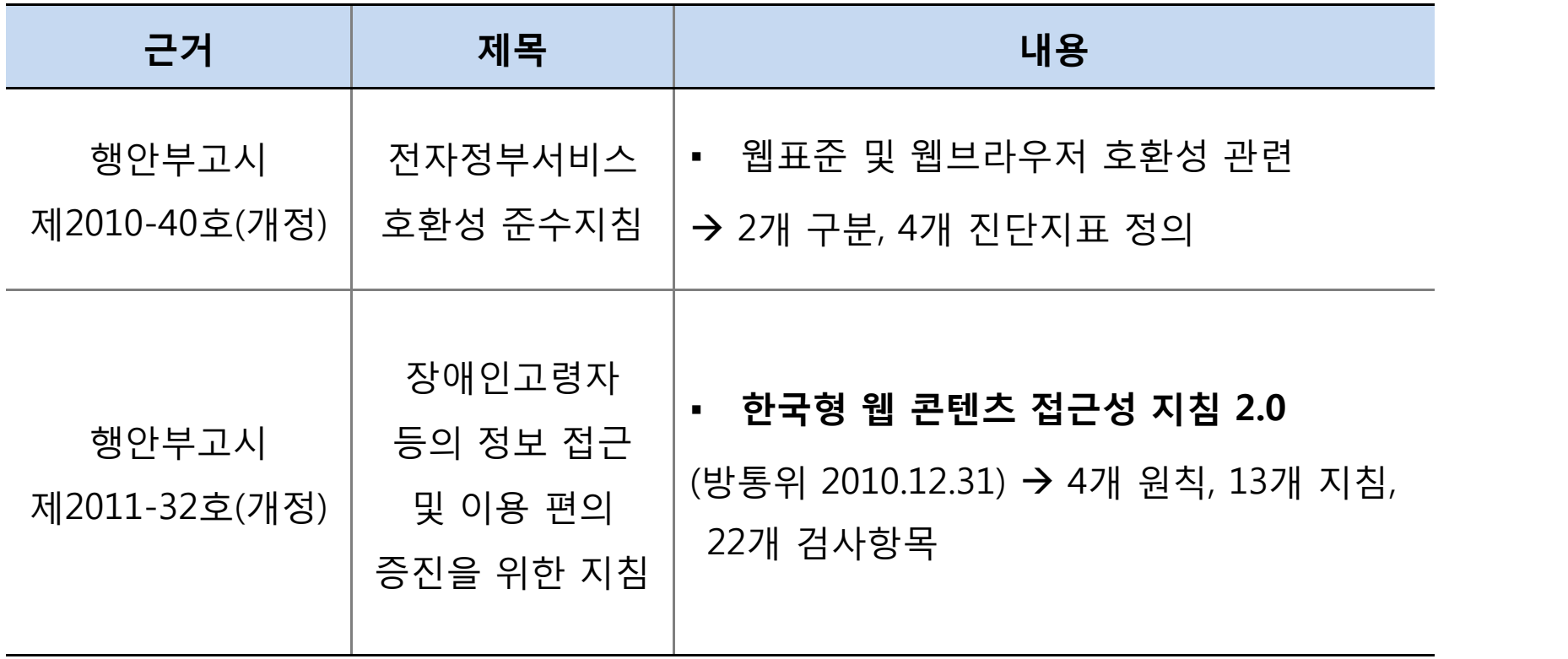

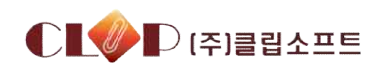

## **호환성과 접근성의 주요내용**

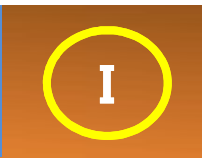

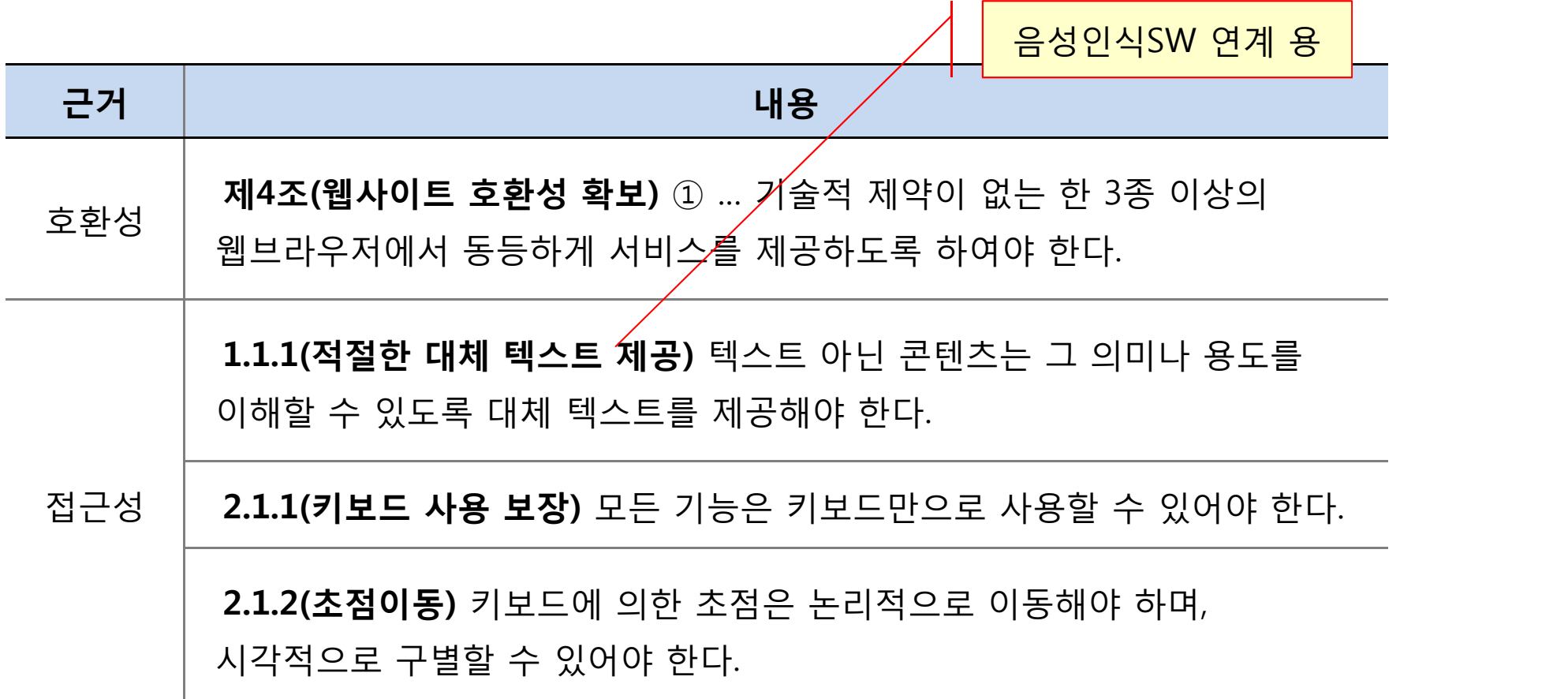

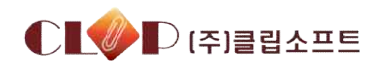

### **HTML5 ISSUE**

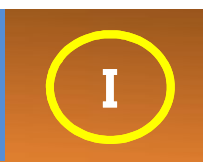

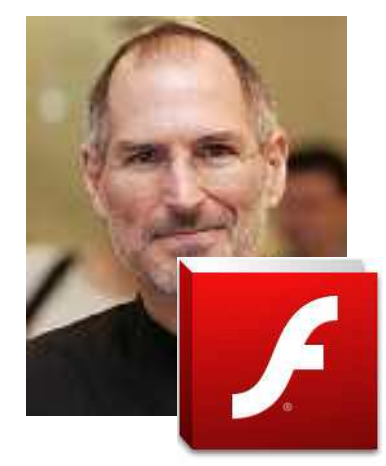

#### 스티브 잡스: 어도비 플래시 맹비난 아이뉴스24 세계 : 2010.02.01 (월) 오전 10:48 <아이뉴스24> 스티브 참스 애플 최고 경영자(CEO)가 아이패드에서 플래시를 지원해 달라는 어도비의 요구에 대해 거절 의사 를 분명하했다고 외신들이 31일(현지시간) 보도했다. 스티브 잡스는 지난 주 아이패드 발표...

#### 스티브 잡스가 싫어한 '플래시' 퇴출…HTML5 시대 온다 조선비즈 IT/과학 | 2011.11.30 (수) 오후 4:51 플래시를 버렸다. 올 연말까지 2억대 정도의 모바일기기가 플래시를 사용하고 있는 데도 말이다. 그리고 차세대 인터넷 페이지 제작기술인 'HTML5'에 집중하겠다고 했다. HTML5는 마이크로소프트(MS), 모질라....

#### 구글마저 어도비 플래시 버리나 전자신문 IT/과학 | 2011.06.29 (수) 오전 6:54 구글은 애플 아이폰과의 전략적 차별화 방안으로 어도비 풀래시를 지원해왔지만 28일(현지시각) 어도비 풀래 시 파일을 HTML5로 변환해주는 온라인 불을 발표했다. 구글이 발표한 스위피(http://swiffy.googlelabs.com/

#### 원도우 8 메트로 IE10도 플래시 금지...애플과 동일한 이유 제시 한국아이디자 | 2011.09.16 (금) 오전 10:21

마이크로소프트가 원도우 8과 항폐 제공되는 IE의 두 가지 버전 중 한 버전에서는 어도비 플래시를 포함한 브라우저 플러그인 을 지원하지 않을 것이라고 밝혔다. IE팀을 책임지고 있는 단 해차모비치는 마치 1년...

#### 어도비, 모바일플래시 개발중단 "HTML5 집중" 매일경제 경제 | 2011.11.10 (목) 오후 5:10

어도비는 9일(현지시간) 홈페이지를 통해 모바일용 **플래시** 플레이어를 더 이상 개발하지 않겠다고 밝혔다. 모바일 분야에서 HT ML5가 대세가 된 것을 인정한 것으로 풀이된다. 과거 스티브 잡스 애플 CEO는 "풀래시는...

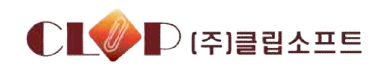

## Google과 MS의 HTML5 수용

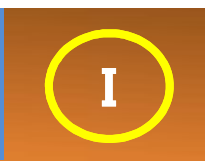

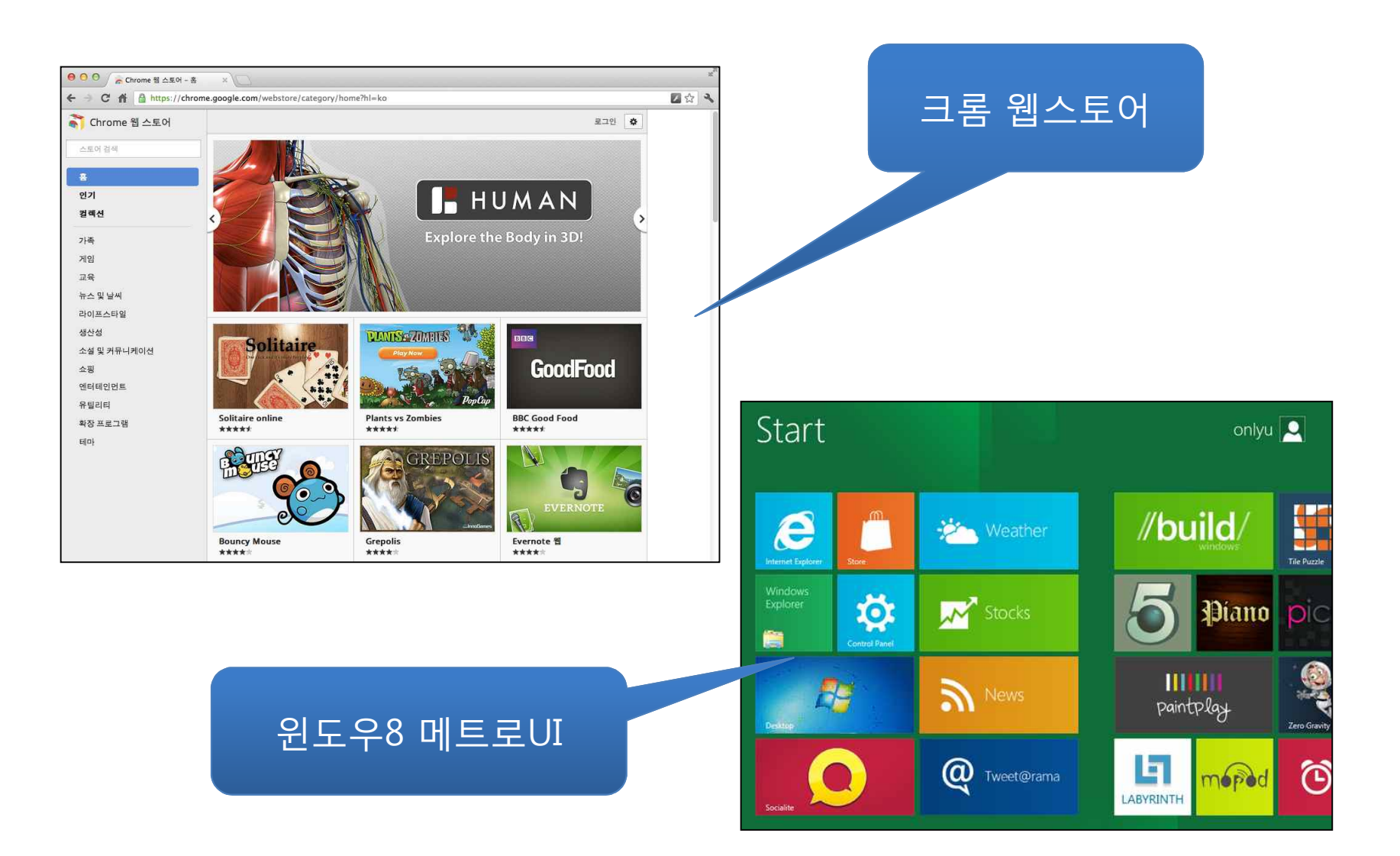

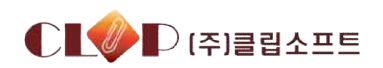

## **HTML5 ISSUE I**

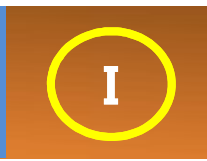

#### ActiveX 대체기술 가이드라인 요약

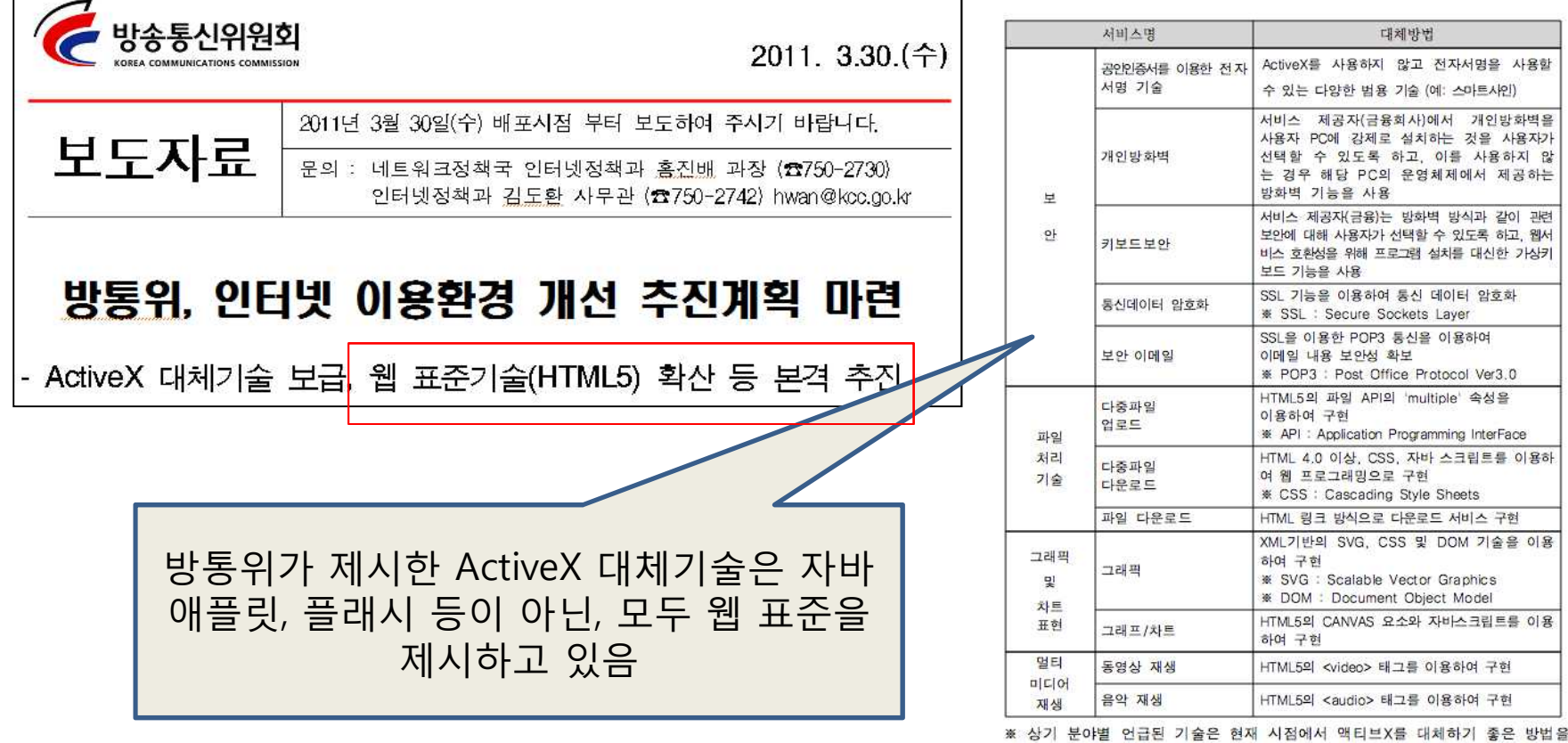

제안한 것으로 본 기술들이 유일한 방법은 아님

#### 차세대 웹 표준 HTML5 활성화 정부가 나섰다....이달 말 HTML5 활성화 전담 기...

전자신문 IT/과학 | 금 5면 EDI | 2012.01.17 (화) 오후 4:12

정부가 새로운 모바일 혁명 동인으로 주목받는 HTML5 활성화 작업에 착수했다. 차세대 웹 표준기술 HTML5 선행 적용으로 국 내 모바일 웹서비스 환경을 개선하고 산업 경쟁력을 높여나갈 것으로 기대된다....

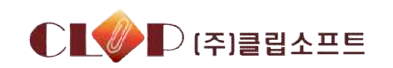

## **국내 업계의 관심**

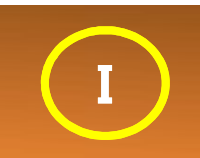

### 2010.2. 2010.4.

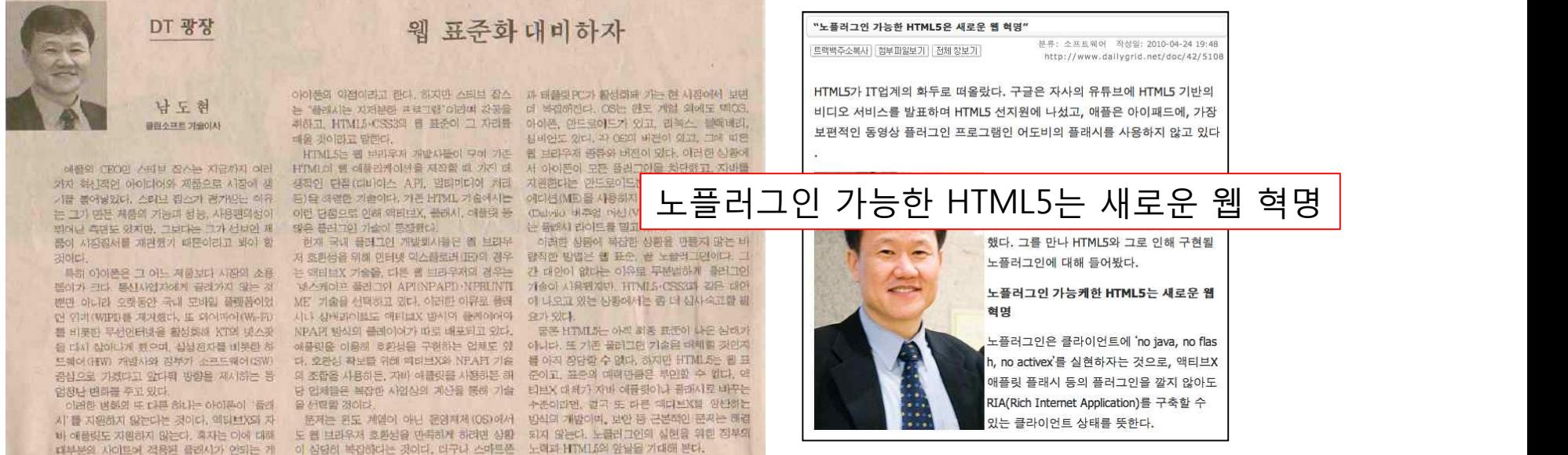

### ■ 정보통신산업진흥원(NIPA) 지원사업 선정

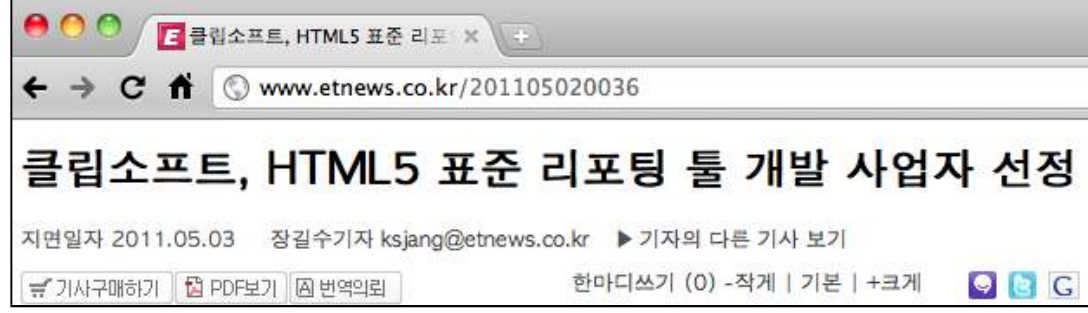

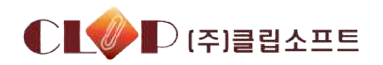

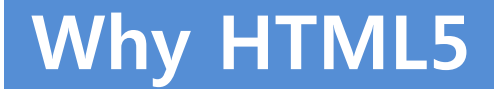

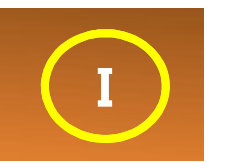

## **"Web Page"에서 "Web App"으로.. (웹의 요구사항 변화)**

### **One Source Multi Device**

## **Standard**

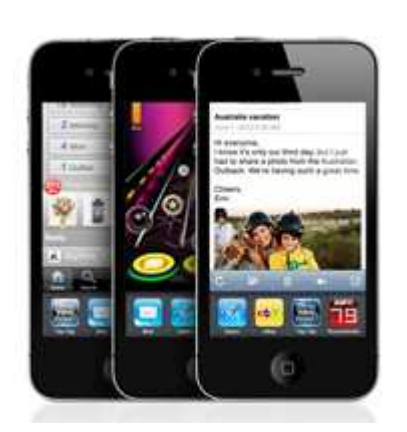

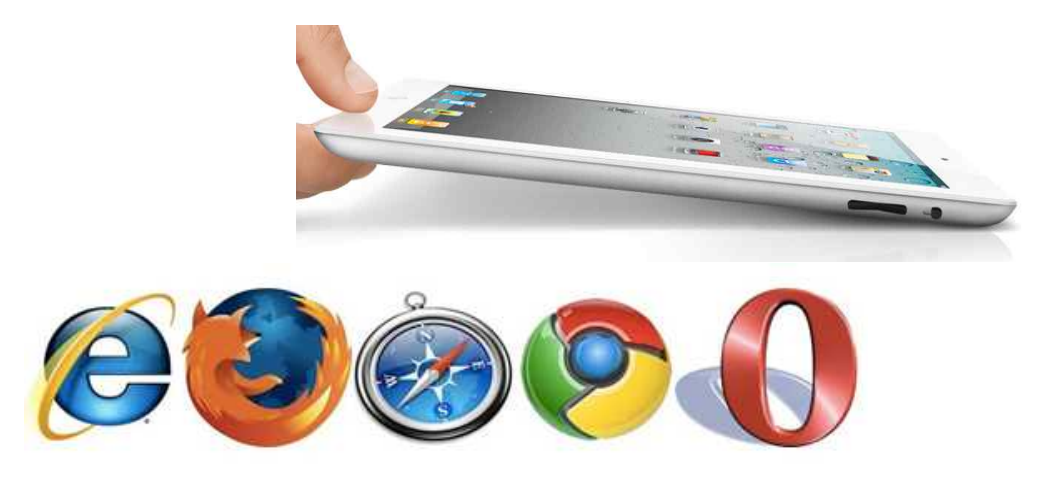

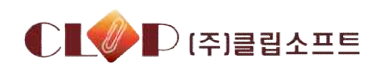

**목 차**

### I. 환경변화와 WEB

## **II.HTML5개요**

III. HTML5기반 리포팅툴

(수행 과제소개)

## **HTML5 History**

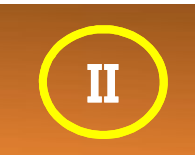

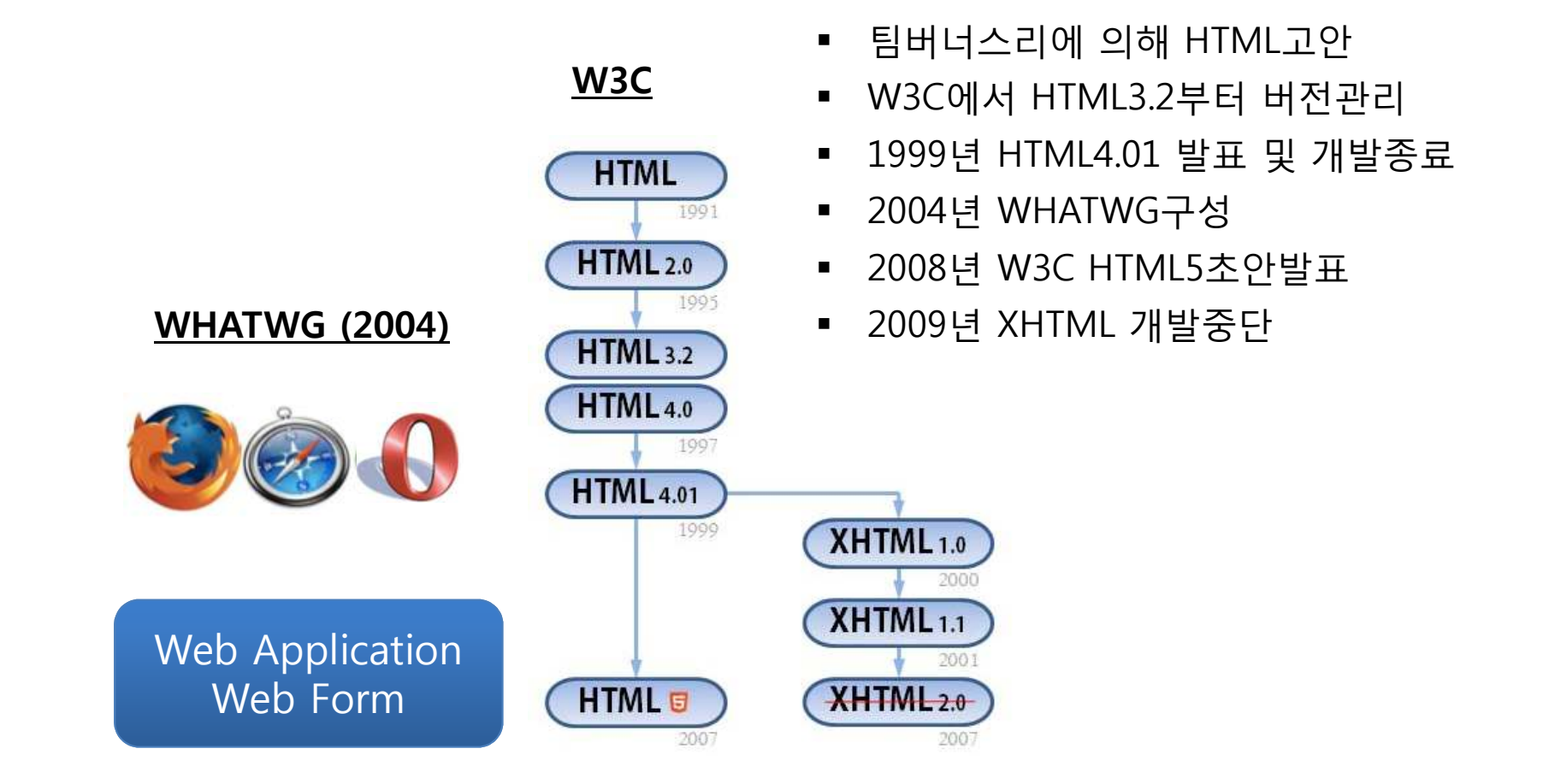

\*WHATWG (Web Hypertext Application Technology Working Group)

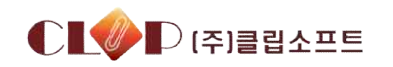

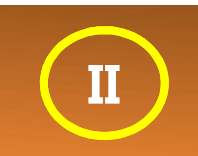

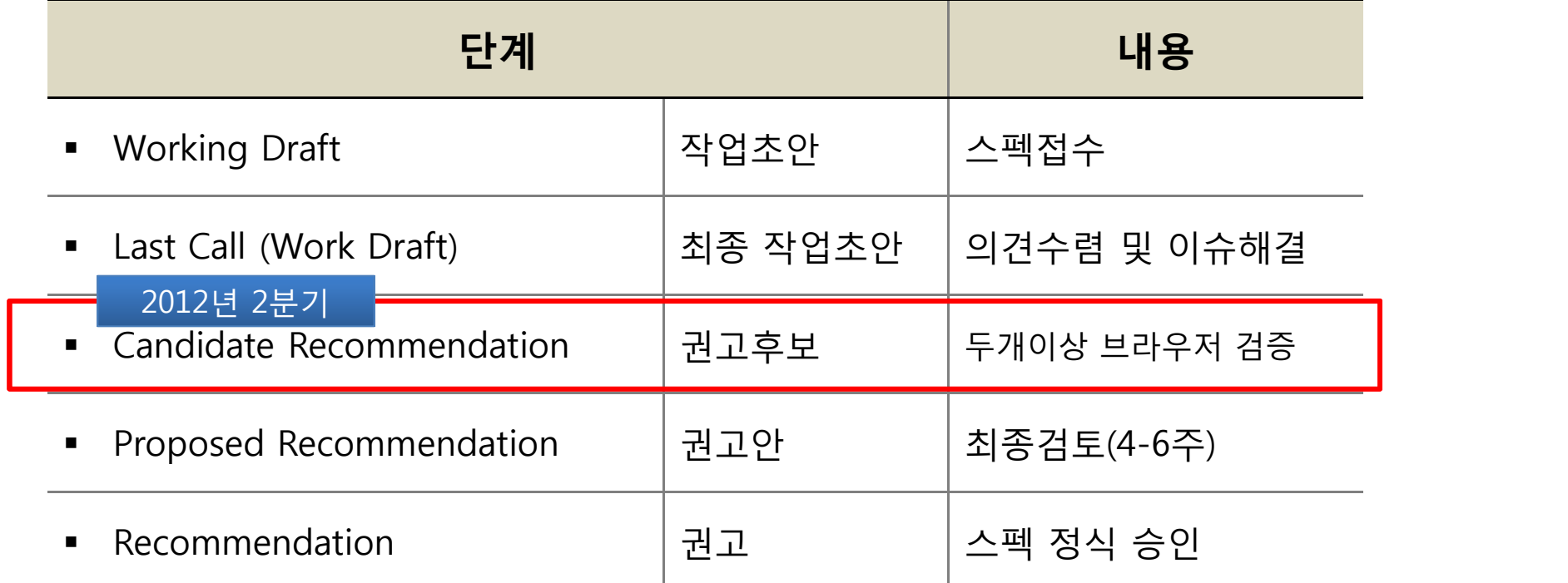

W3C "HTML5 표준, 2014년 확정할 것" ZDNet Korea IT/과학 | 2011.02.15 (화) 오후 5:51 HTML5 표준이 오는 2014년 2분기 확정될 예정이다. 웹표준화기구 월드와이드웹컨소시움(W3C)은 14일(현 지시간) 공식웹사이트를 통해 오는... 때가 최종 표준 이전 단계인 '후보 권고(candidate recommendation)' 상태다....

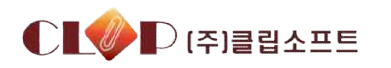

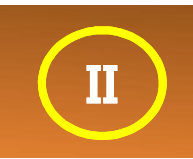

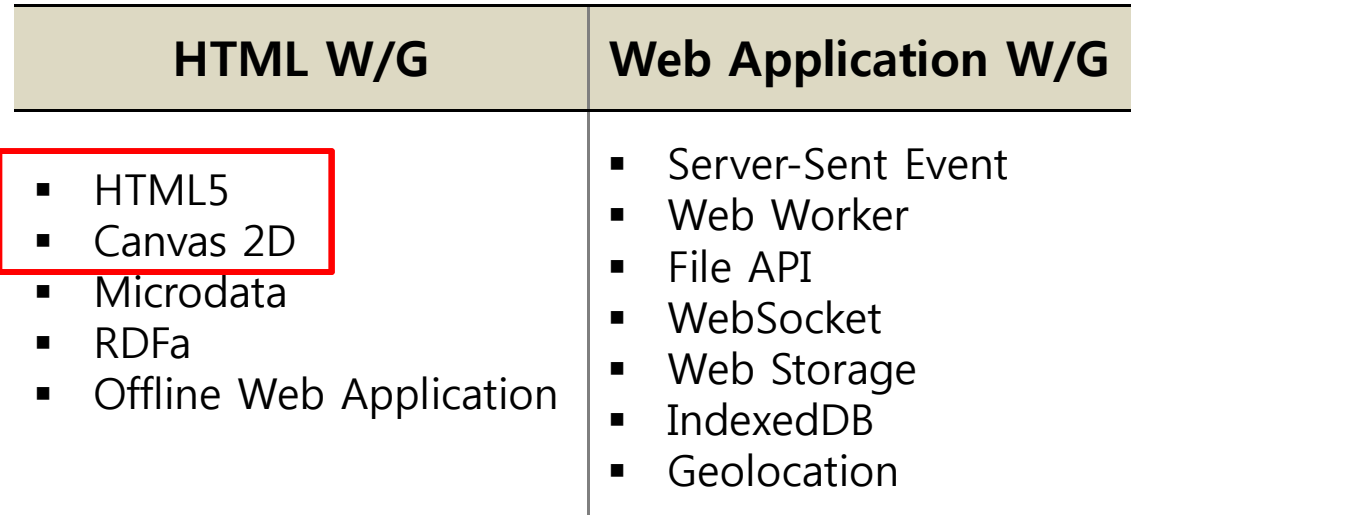

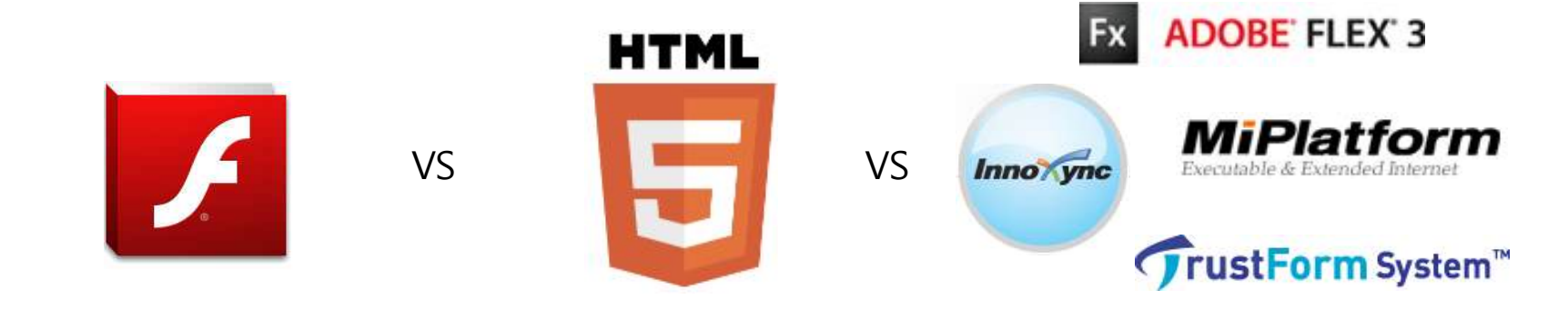

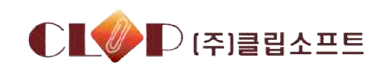

## **HTML5 Study II**

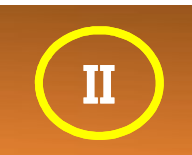

### HTTP://WWW.HTML5ROCKS.COM

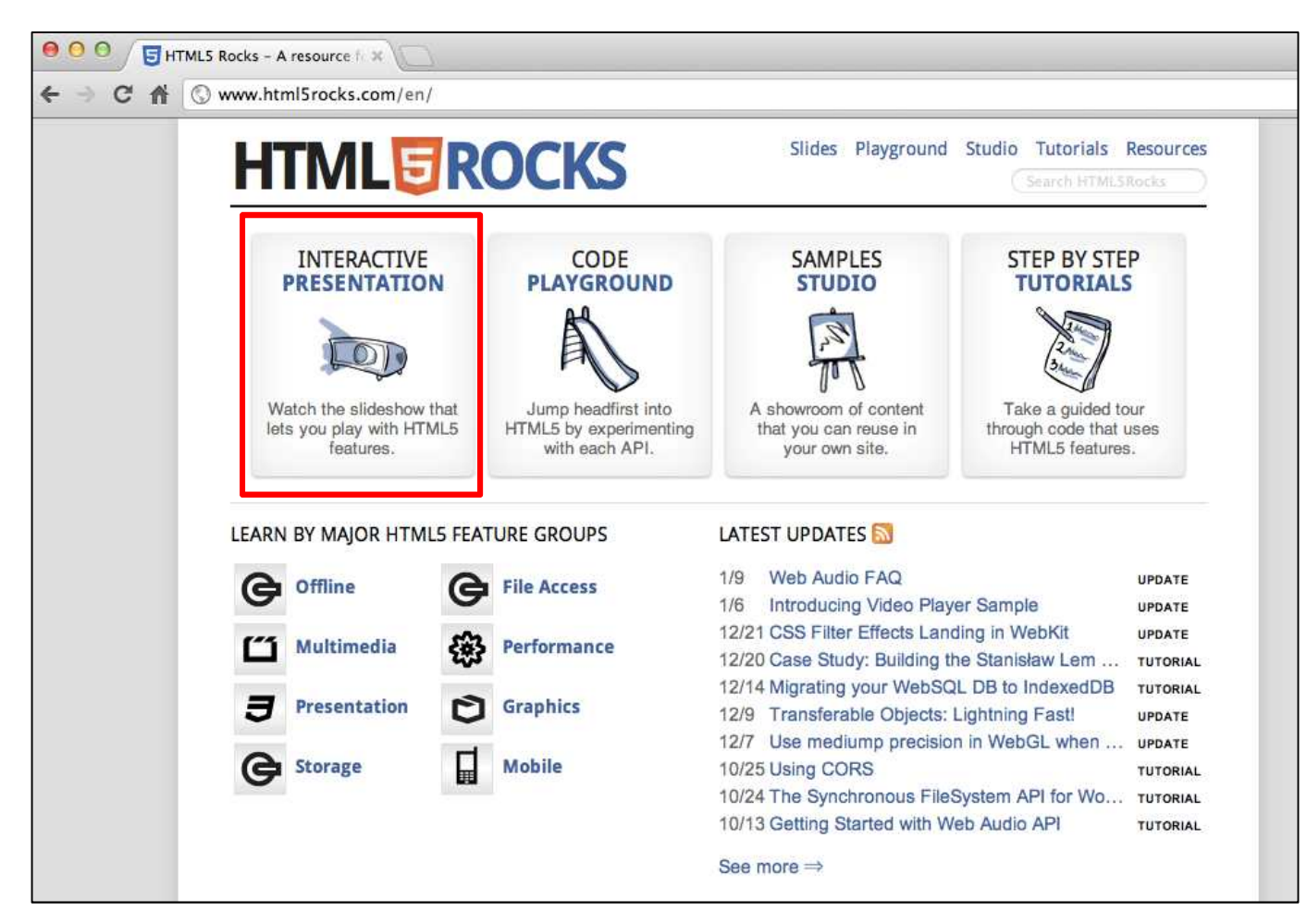

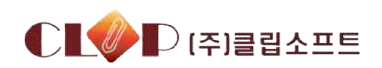

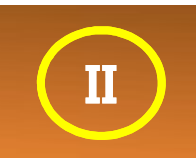

#### ( include HTML4.01, XHTML 1)

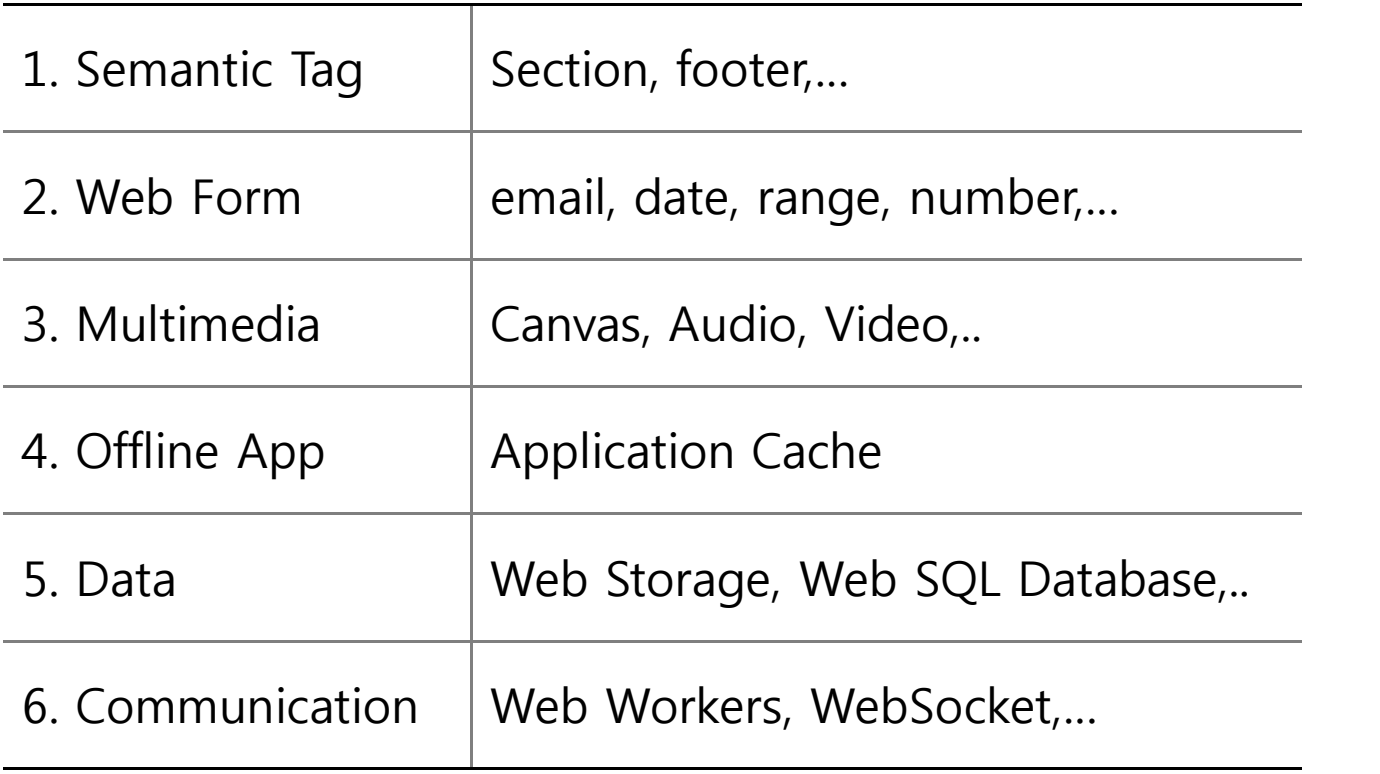

## $HTML5 \sim = \frac{HTML}{T} + \frac{CSS}{JS} + \frac{TS}{JS}$

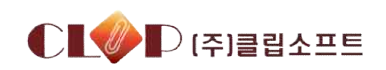

## **Semantic Tag**

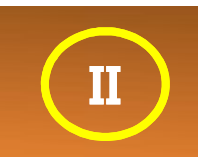

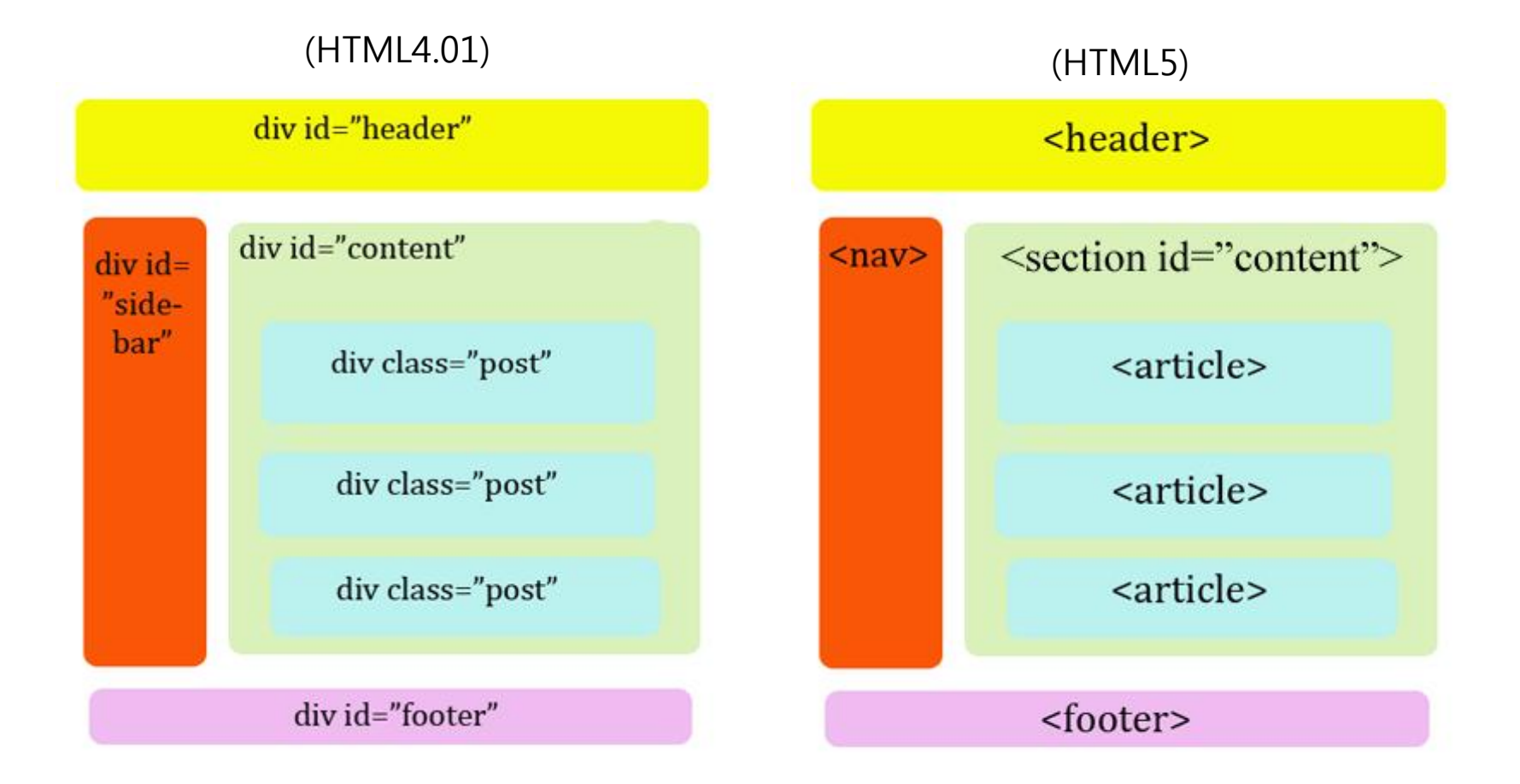

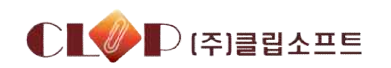

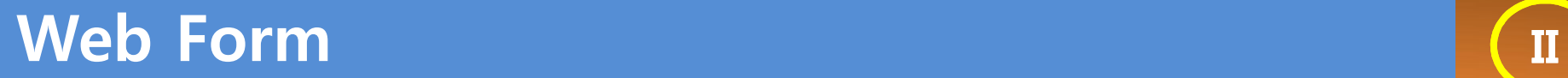

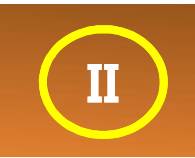

# **HTML** Markup for applications

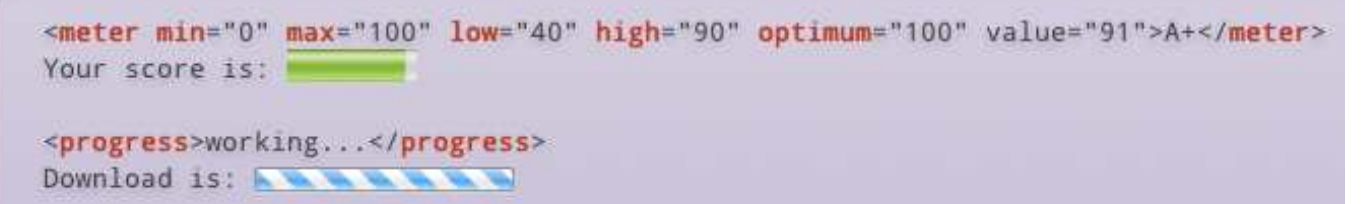

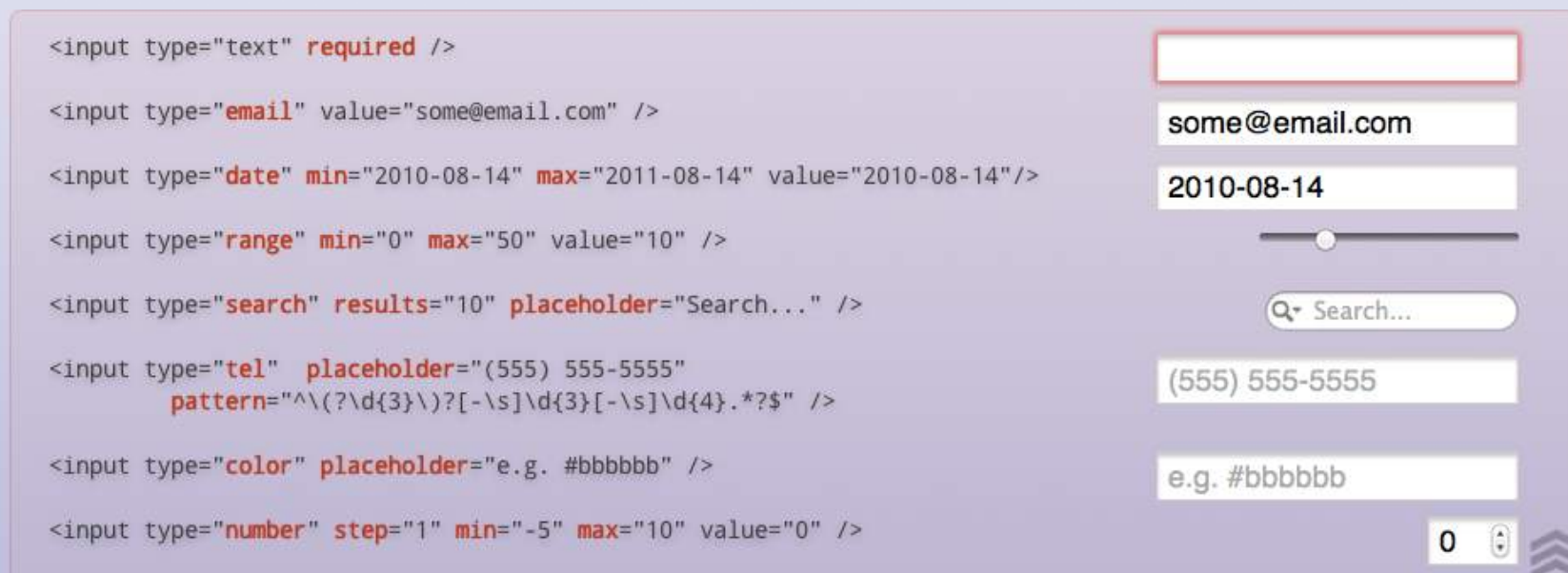

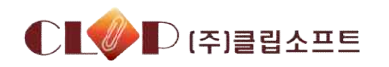

## **Multimedia III II II**

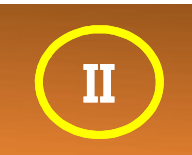

## HTML JS Audio + Video

<audio id="audio" src="sound.mp3" controls></audio>  $document.getElementById("audio").$ *muted* = false;

<video id="video" src="movie.webm" autoplay controls></video> document.getElementById("video").play();

Add CSS reflection to video

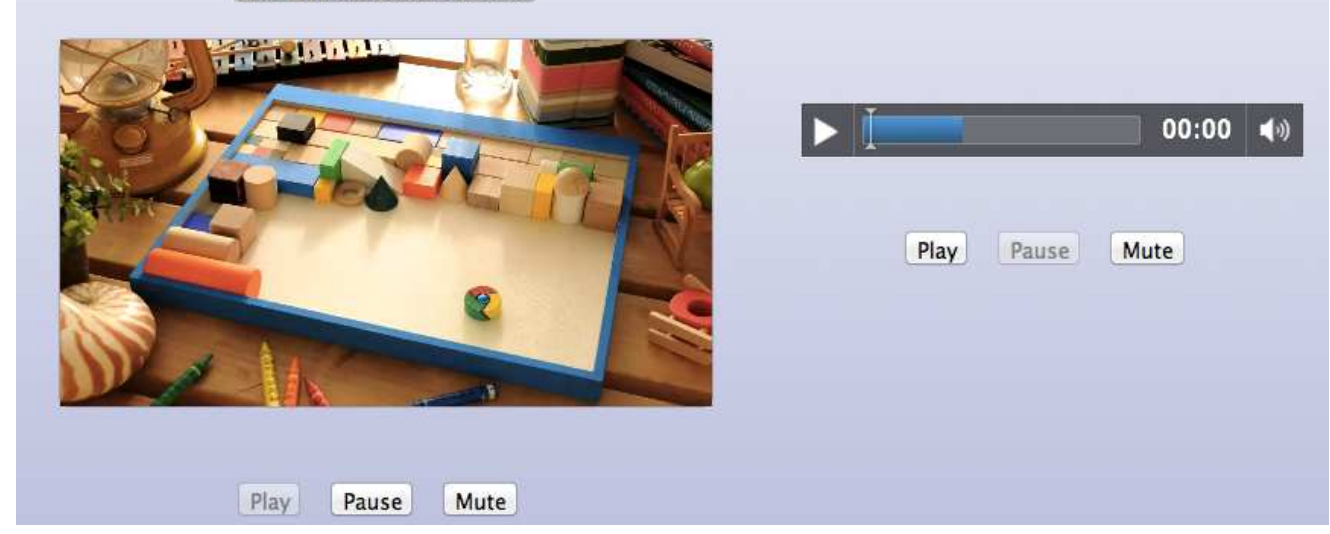

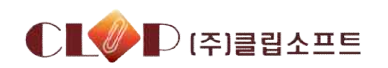

## **Multimedia III II II**

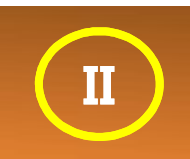

## HTML JS Canvas 2D

<canvas id="canvas" width="838" height="220"></canvas>

```
<script>
```

```
var canvasContext = document.getElementById("canvas").getContext("2d");
canvasContext.fillRect(250, 25, 150, 100);
```

```
canvasContext.beginPath();
 canvasContext.arc(450, 110, 100, Math.PI * 1/2, Math.PI * 3/2);
 canvasContext. LineWidth = 15;
 canvasContextu. lineCap = 'round';
 canvasContext.strokeStyle = 'rgba(255, 127, 0, 0.5)';
 canvasContext.stroke();
</script>
```
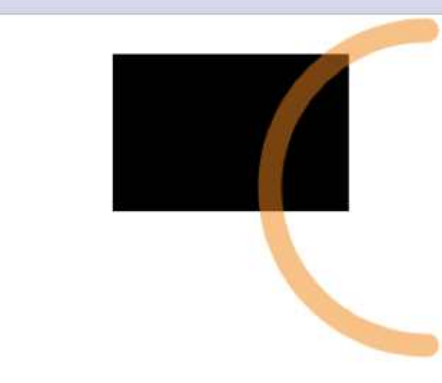

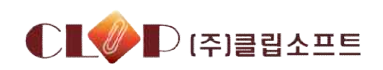

# **Offline App II I I I I**

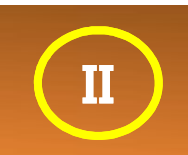

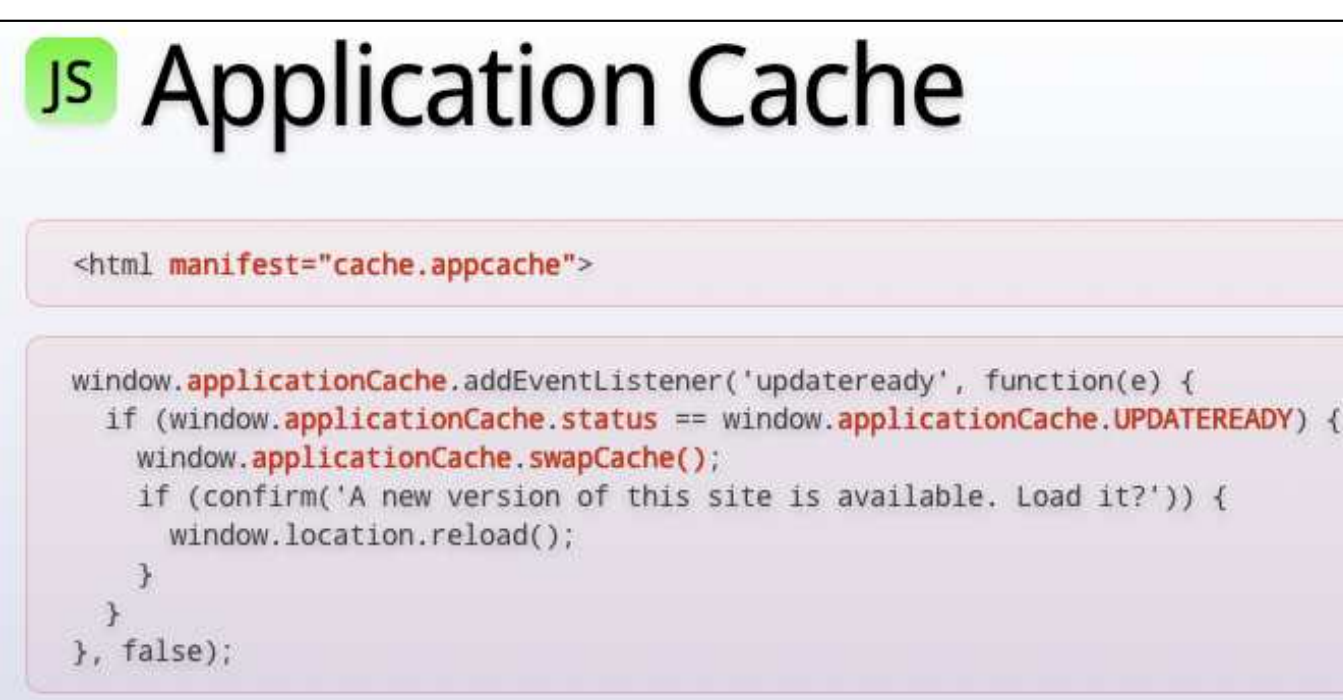

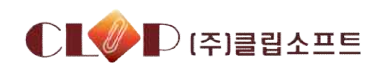

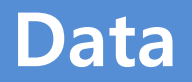

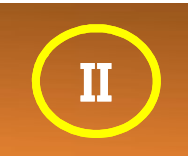

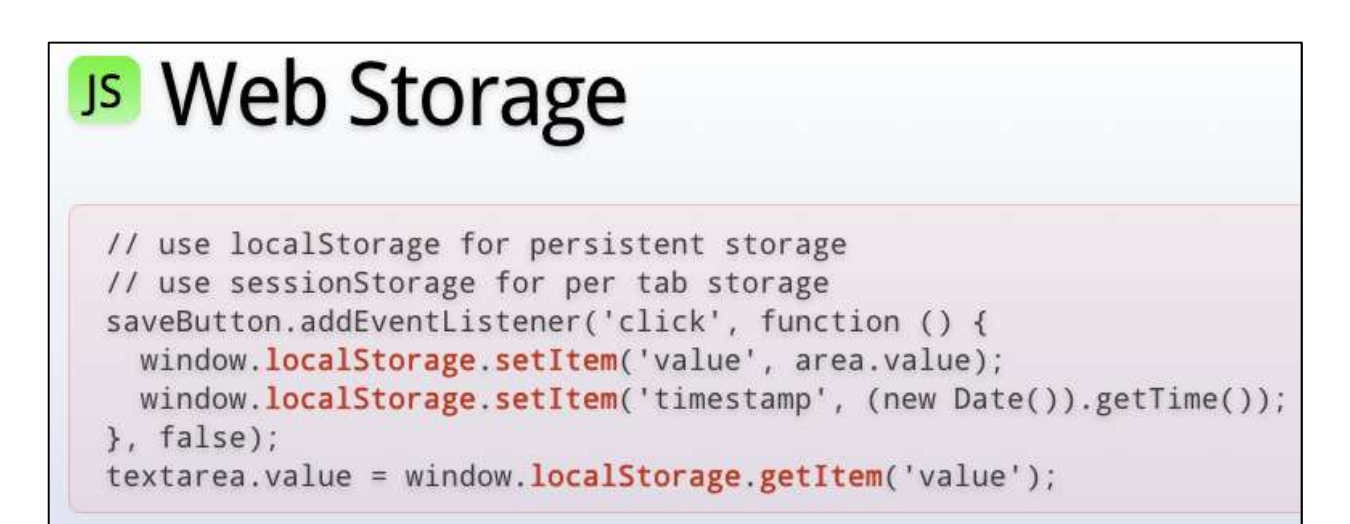

## **JS** Web SQL Database

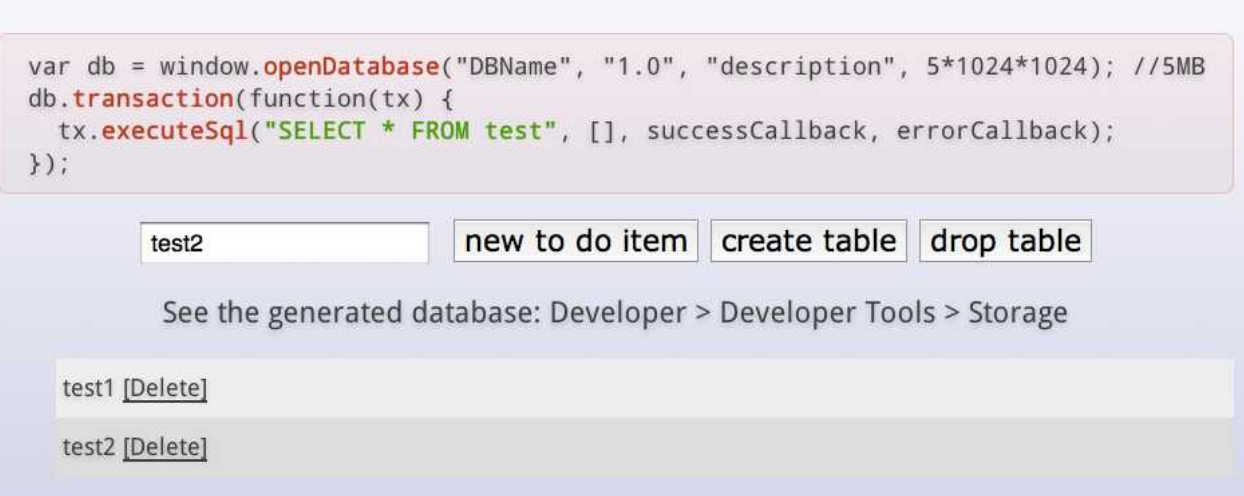

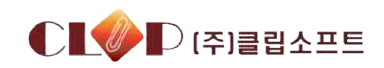

## **Communication**

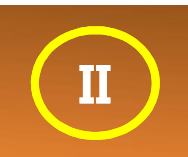

## **JS Web Workers**

main.js:

```
var worker = new Worker('task.js');worker.onmessage = function(event) { alert(event.data); };
worker.postMessage('data');
```
task.js:

 $\}$ ;

```
self.onmessage = function(event) {
 // Do some work.
 self.postMessage("recv'd: " + event.data);
```
## **JS WebSocket**

```
var socket = new WebSocket('ws://html5rocks.websocket.org/echo');
socket.onopen = function(event) {
  socket.send('Hello, WebSocket');
\}:
socket.onmessage = function(event) { alert(event.data); }
socket.onclose = function(event) { alert('closed'); }
```
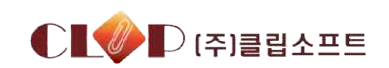

ETC: CSS, File, Drag & Drop,...

# CSS Selectors

#### css Gradients **JS FileSystem APIs**

# css Border image

## **JS** Geolocation

# **CSS** Transforms

## **IS Native Drag & Drop**

# css Animations

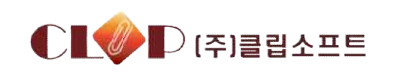

 $\mathbf{I}$ 

## **목 차**

## I. 환경변화와 WEB

## II. HTML5개요

# **III.HTML5기반 리포팅툴**

(수행 과제소개)

## **리포팅 툴이란**

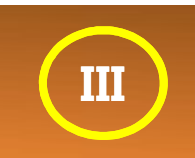

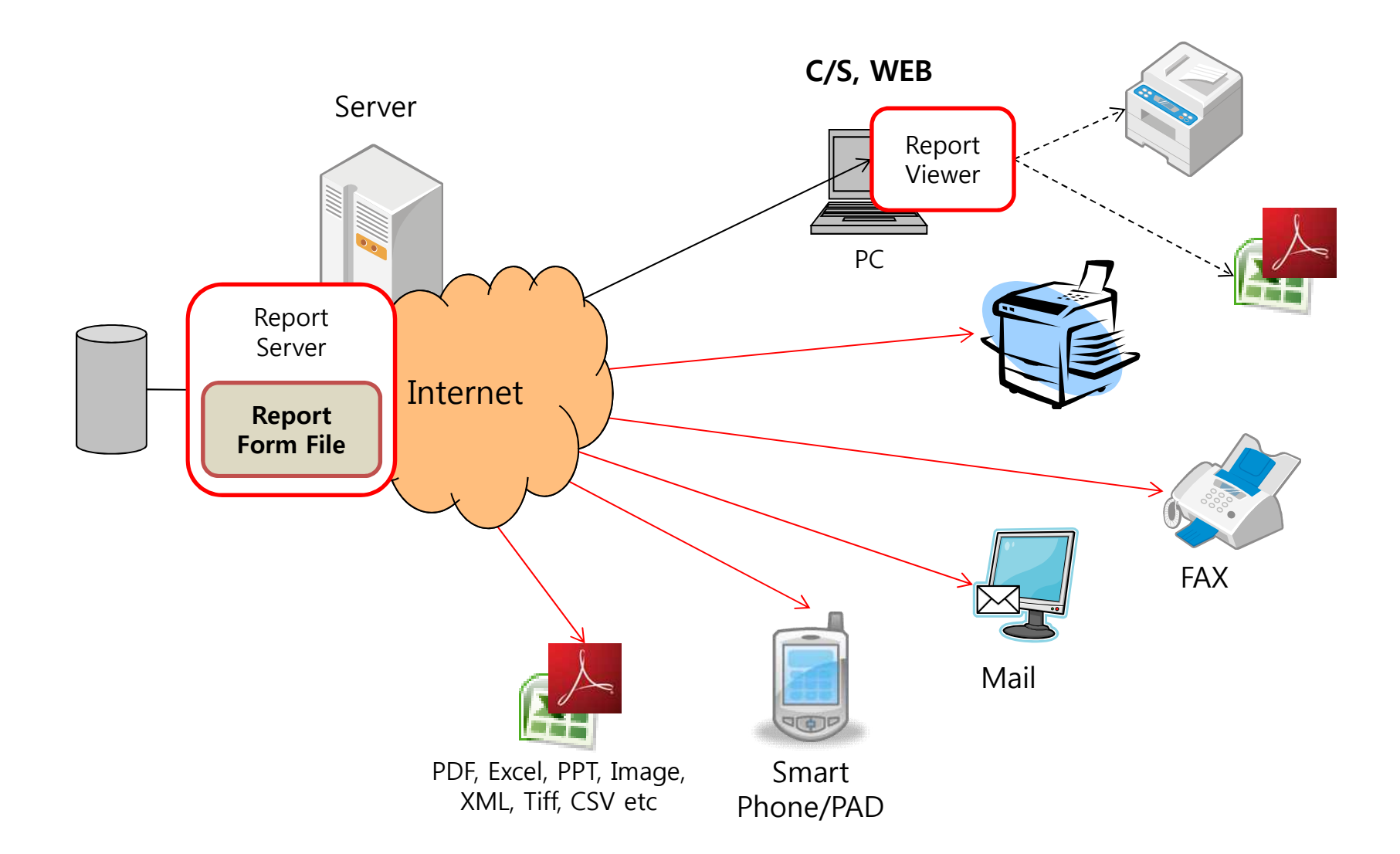

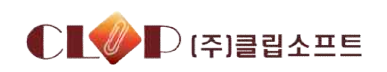

주요 샘플

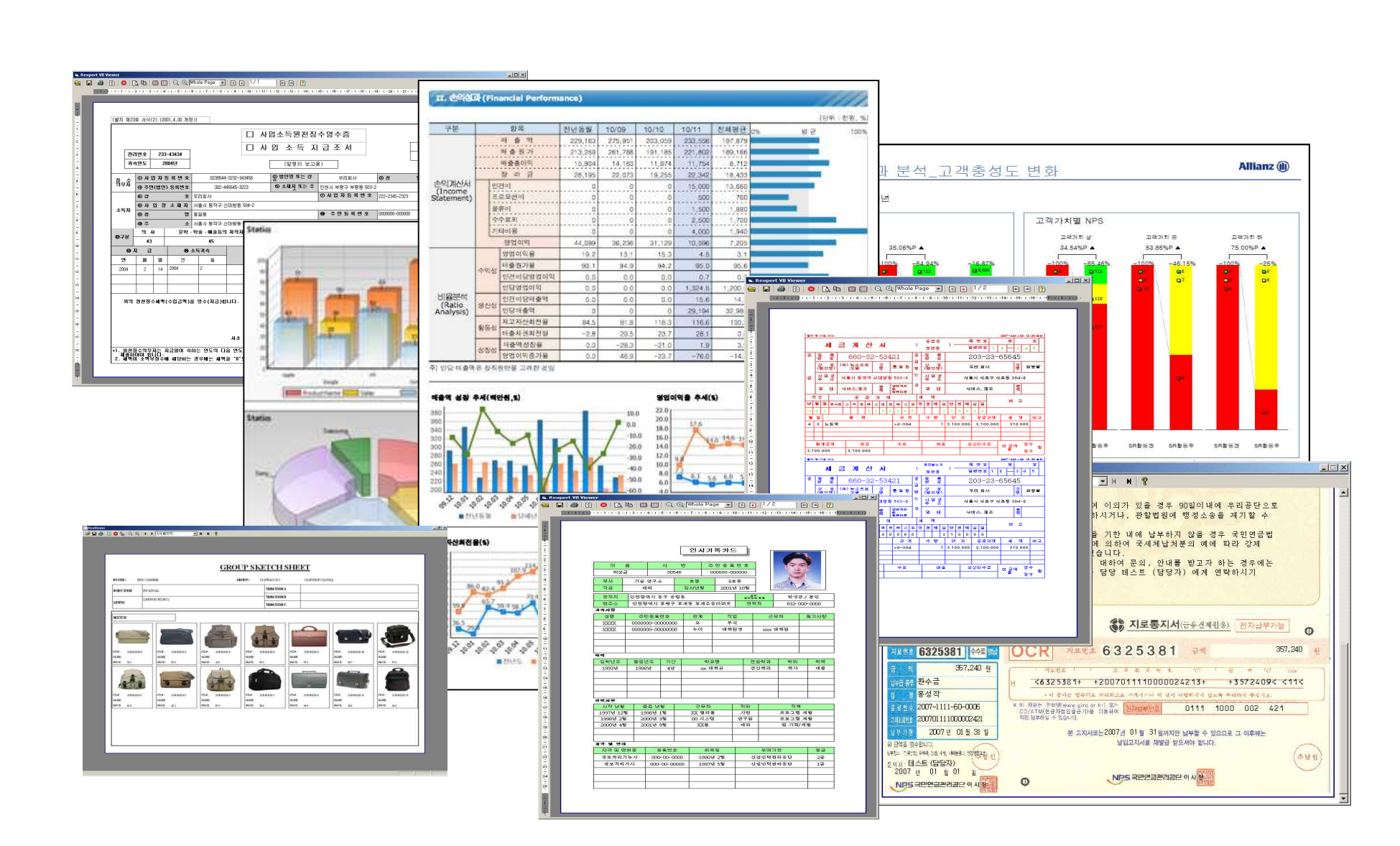

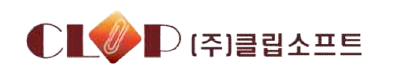

Ш

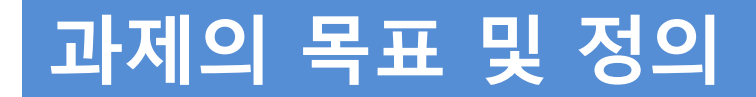

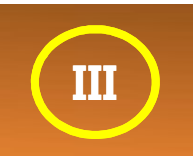

이번 과제는 **"HTML5기반 리포팅 툴"**개발로 아래와 같이 4개의 영역으로 구분됩니다. (리포팅툴은 DB에 연계하여 장표 및 통계자료를 미리보기 및 출력하는 도구를 말합니다.)

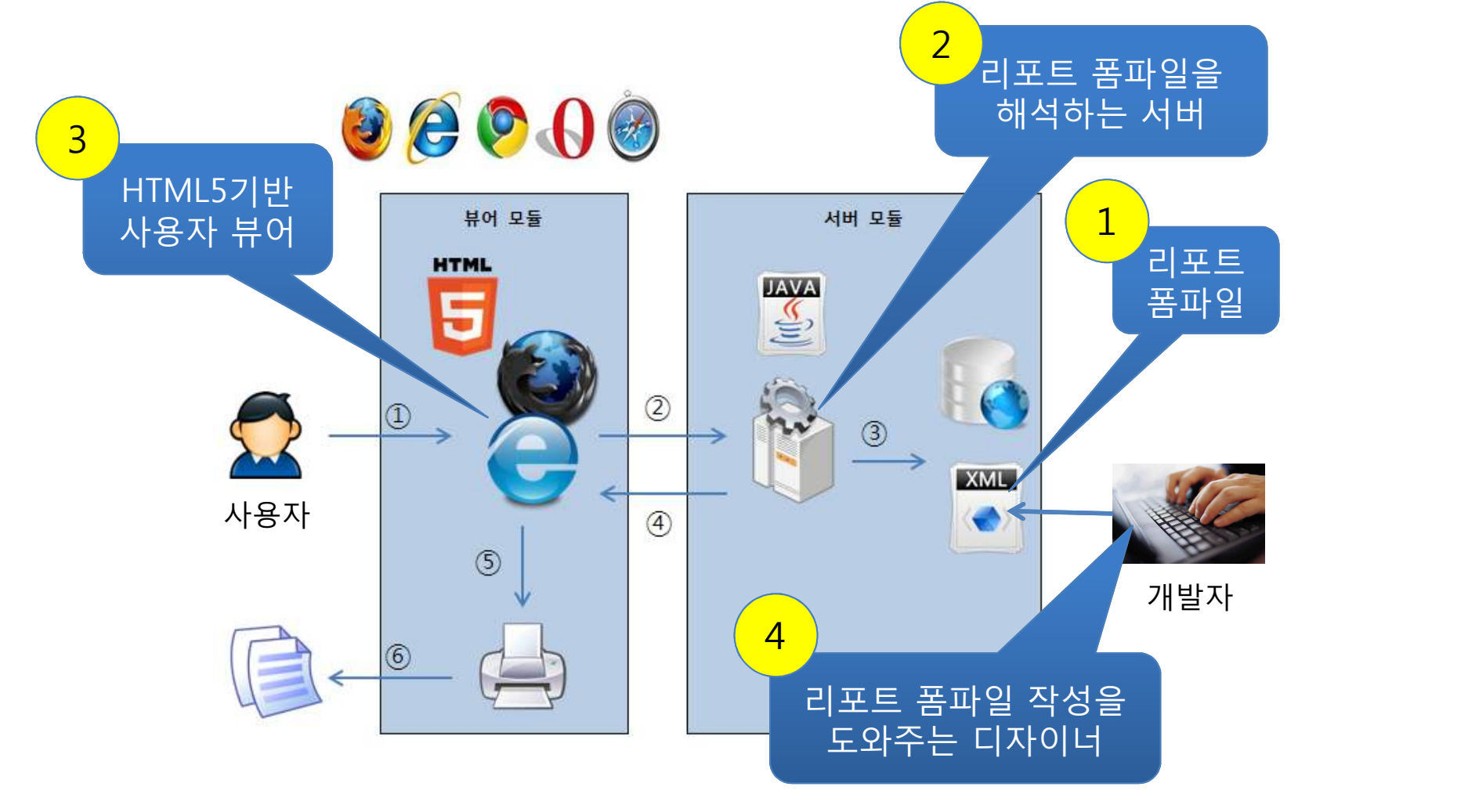

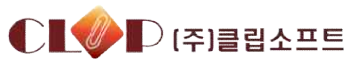

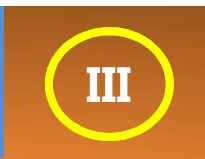

### ◆ 리포팅툴 입장에서 현존 리포트 뷰어 기술 단점

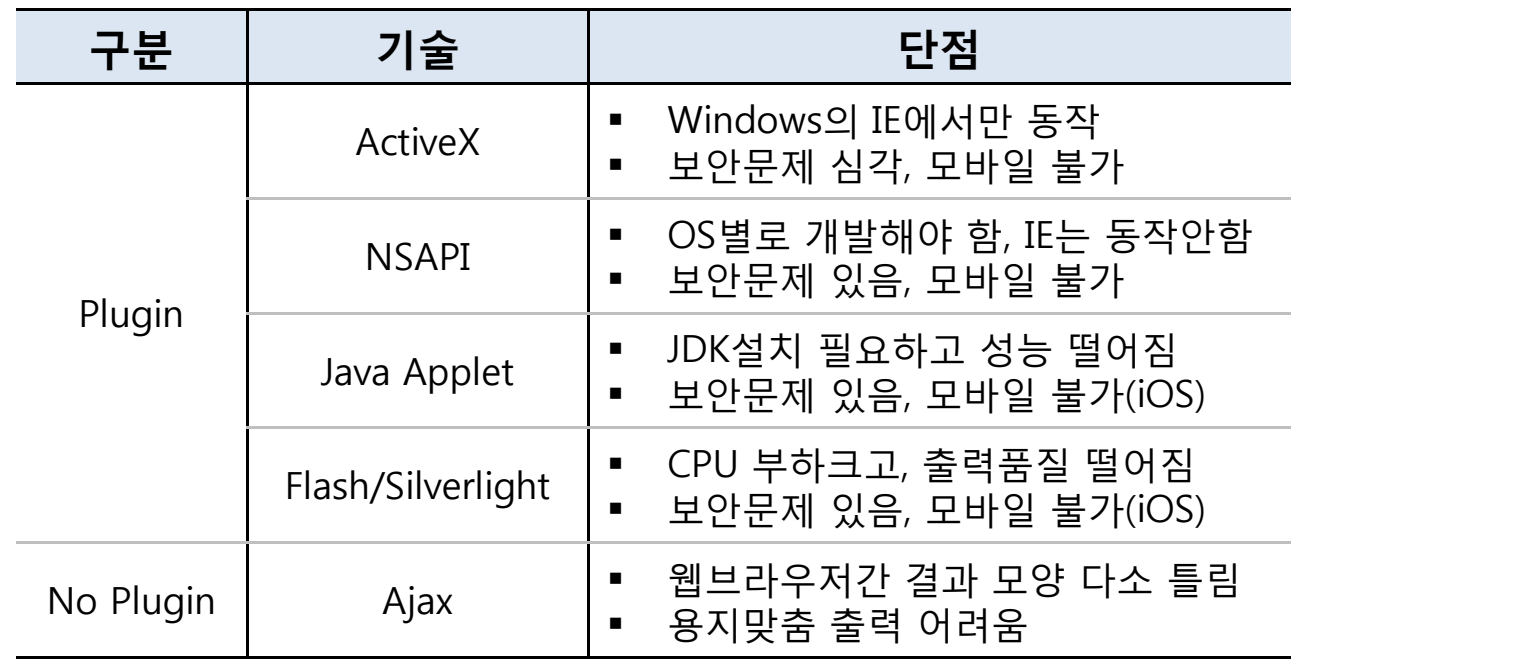

#### ◆ 해결책으로의 HTML5

**HTML** 

- - § Web Page 구현 기술에서, Web App 구현 기술로 확대
	- § 보안문제 없고, 모바일을 포함하여 호환성 뛰어남

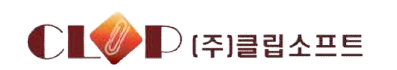

## **공개 SW 리포팅툴 해외 동향**

- § Jaspersoft의 '**JasperReports**'와 액추에이트의 이클립스 프로젝트 '**BIRT**'가 대표적
- 양사 모두 상용제품을 보유하고 있으며, <u>HTML5는 아직 지원하지 않음</u>
- 한국적 장표 양식에 <mark>취약하여 상용을 포함하여 <u>국내 점유율 미약함</u></mark>
- 기술지원 서비스 부<mark>족하고, 한국만의 환경(위변조방지, 보안 등) 연</mark>계 불가

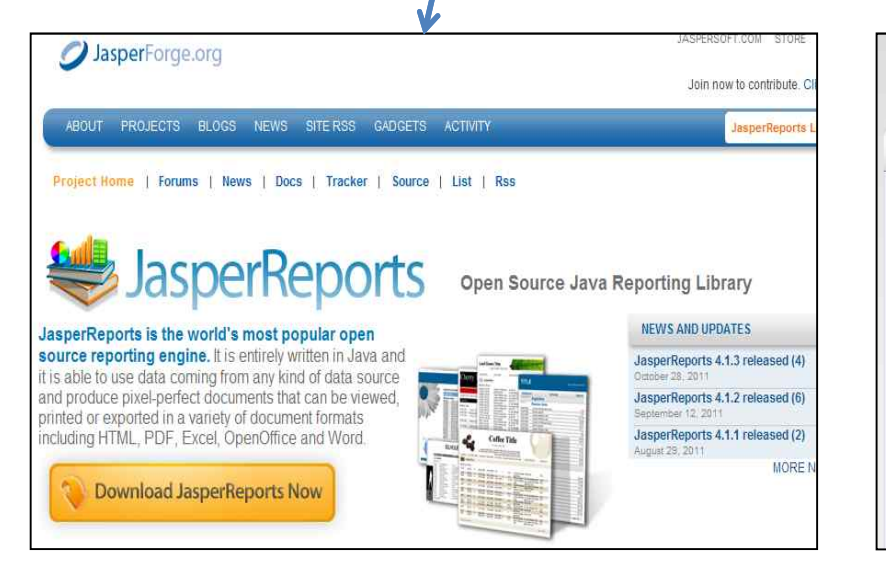

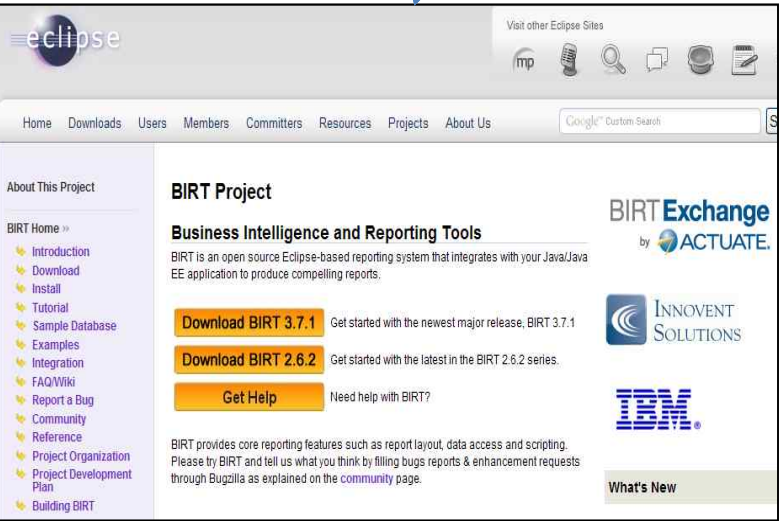

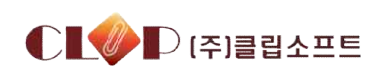

**III**

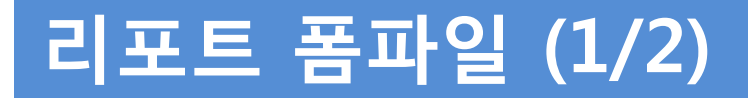

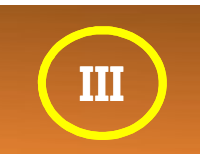

§ 리포트 폼파일은 **Page개념에 맞게 DB값의 삽입위치와 전체 리포트 모양을 처리하**

### **는 문서 포맷**으로 글로벌 섹션과 바디 섹션으로 구분한다.

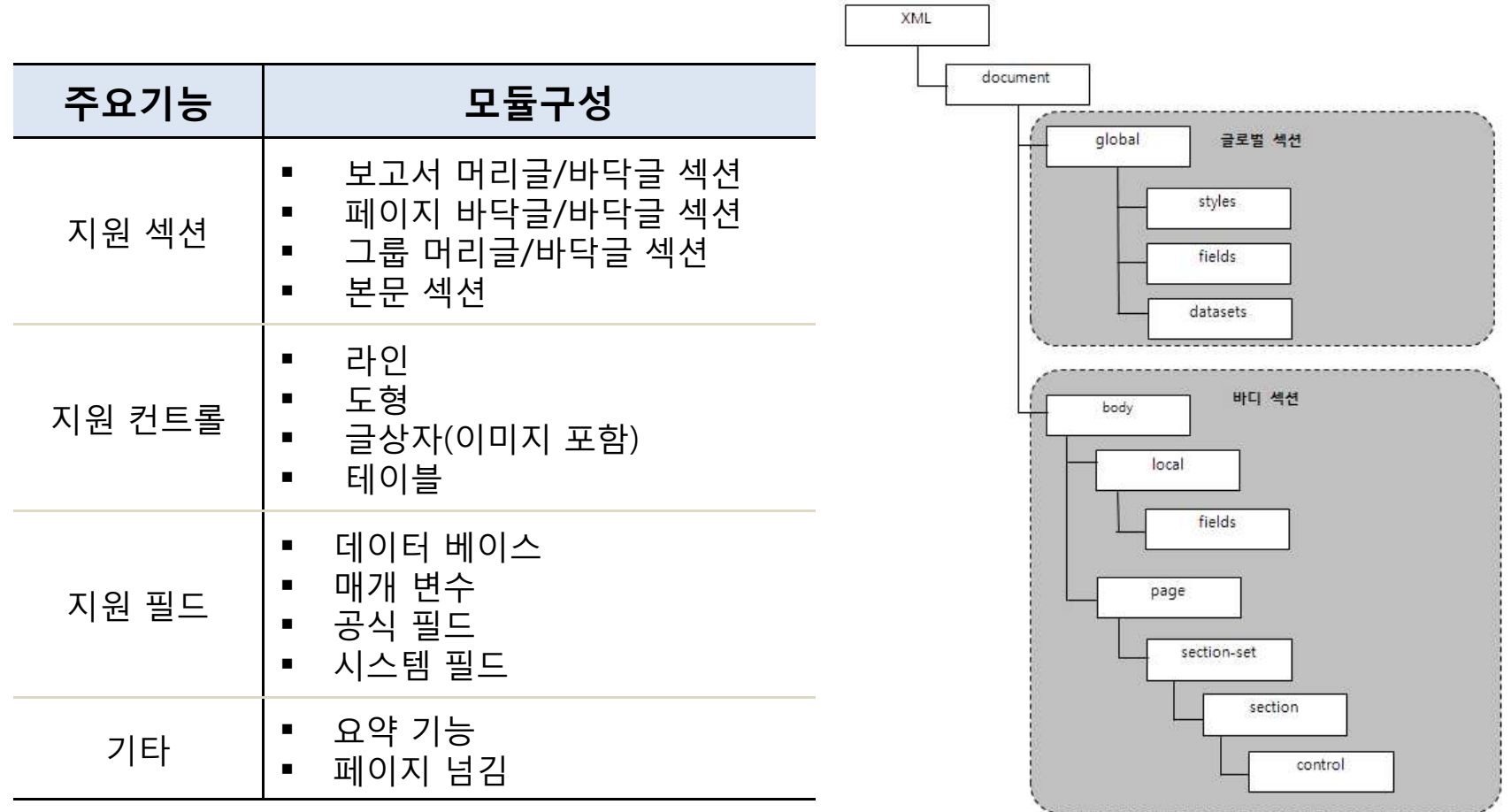

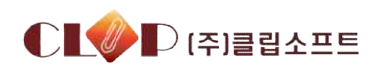

## **리포트 폼파일 (2/2)**

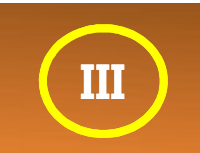

■ 리포트 폼파일은 호환성과 확장성, 그리고 공개의 용이성을 위해 XML형식을 사용하 였다. 공개된 포멧을 이용해 다른 개발자는 다른 확장 기능을 부여할 수 있다.

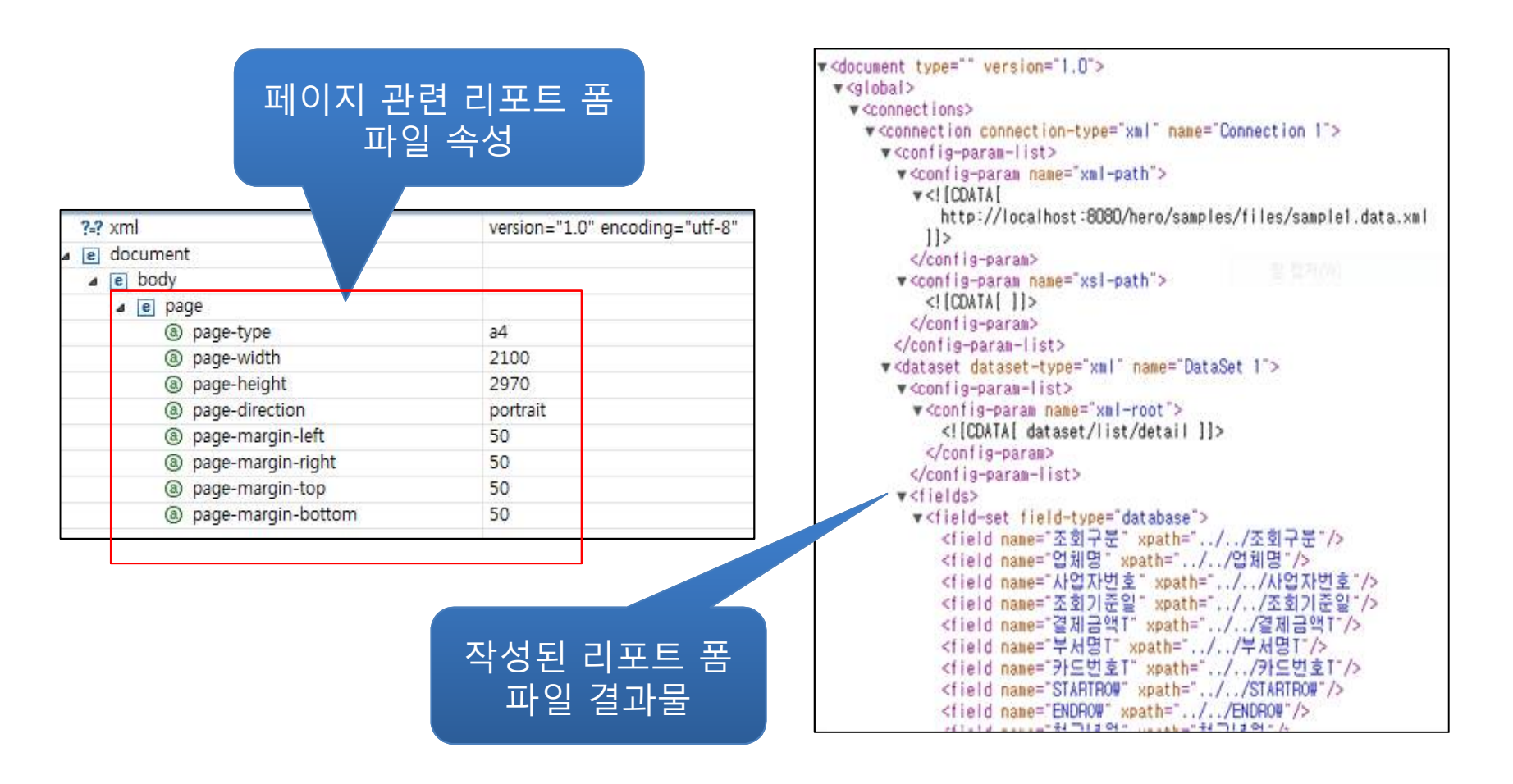

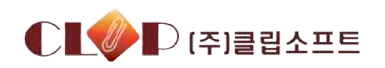

## **리포트 서버 (1/2)**

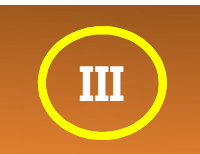

§ 리포트 서버는 **리포트 폼파일을 해석하여 최종 결과물을 만드는 핵심 모듈**을 말한다. 리포스 서버는 다양한 환경을 고려하여 자바로 개발되었으며, 클라이언트로 전달하 는 최종 결과물도 역시 XML포멧으로 전달한다.

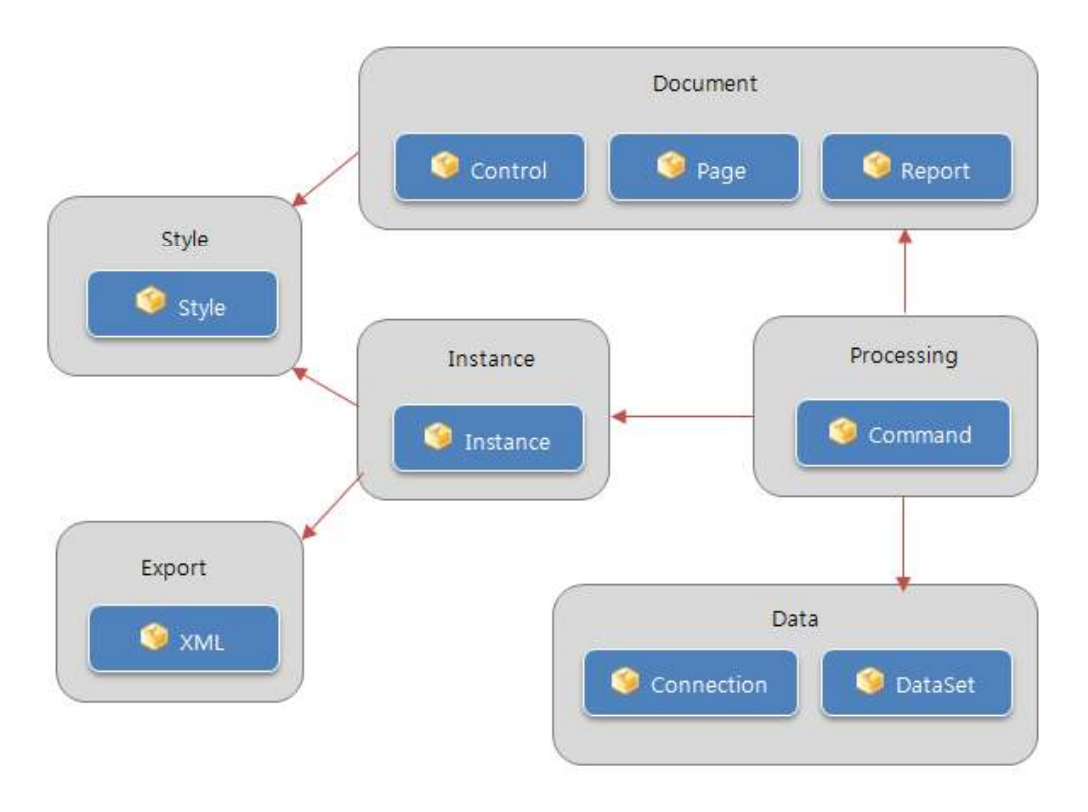

(서버모듈의 클래스 다이어그램)

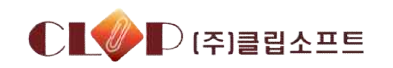

## **리포트 서버 (2/2)**

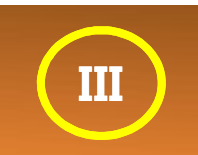

■ 리포트 서버는 WAS의 가상디렉토리로서 동작된다. 배포는 압축된 하나의 파일 (hero.1.0.jar)로 배포되며, 내부 구성은 서버 모듈 다이어그램과 동일하다.

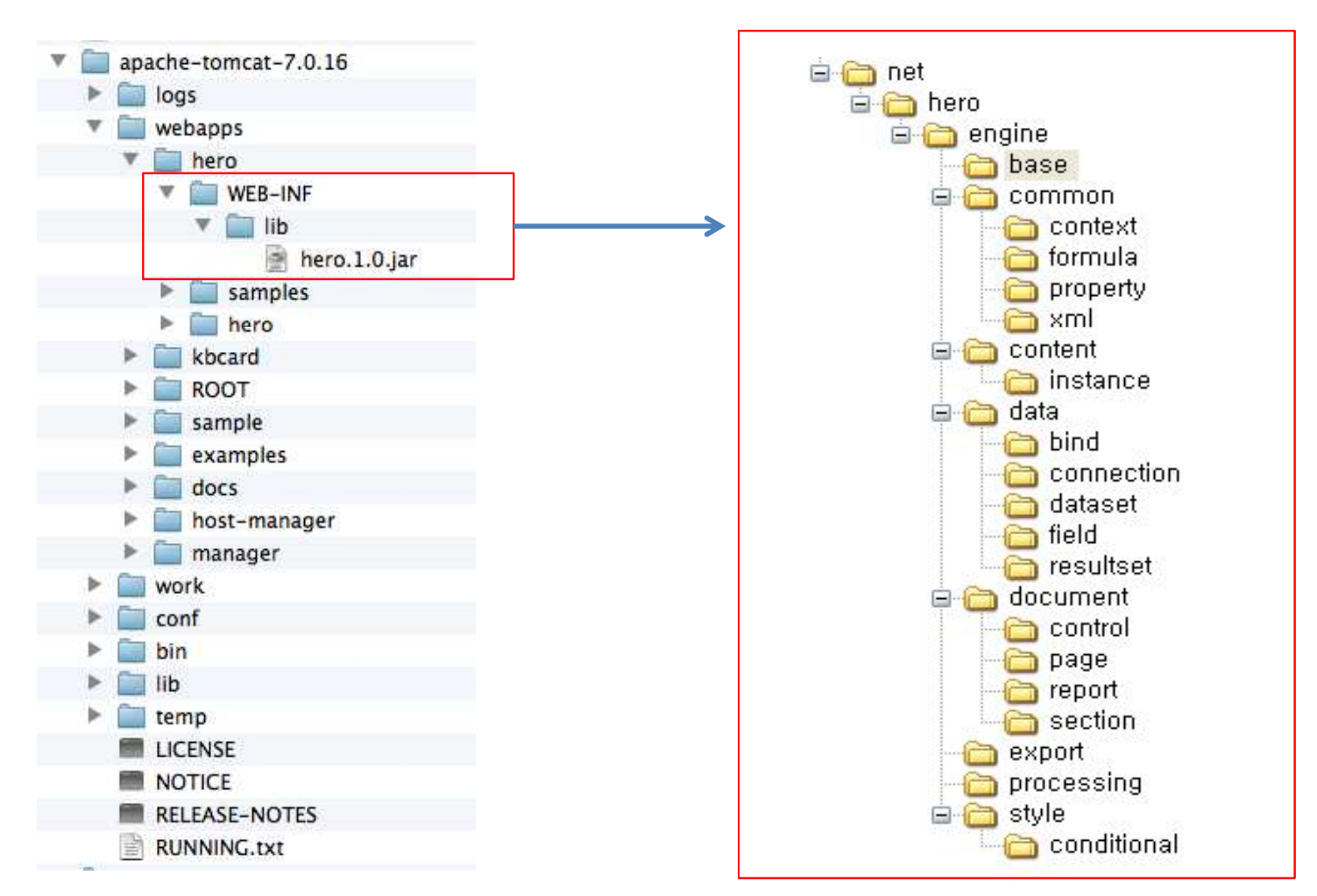

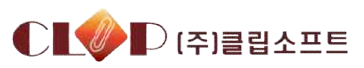

## **리포트 뷰어 (1/2)**

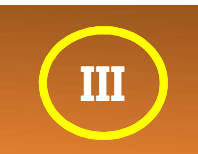

§ 리포트 뷰어는 **서버에 요청하여 결과물로 내려온 XML포멧을 HTML5로 표현하는 부 분**으로 미리보기, 출력을 포함하여 이전, 다음, 처음, 마지막, 확대, 축소 등의 기능을 갖는다.

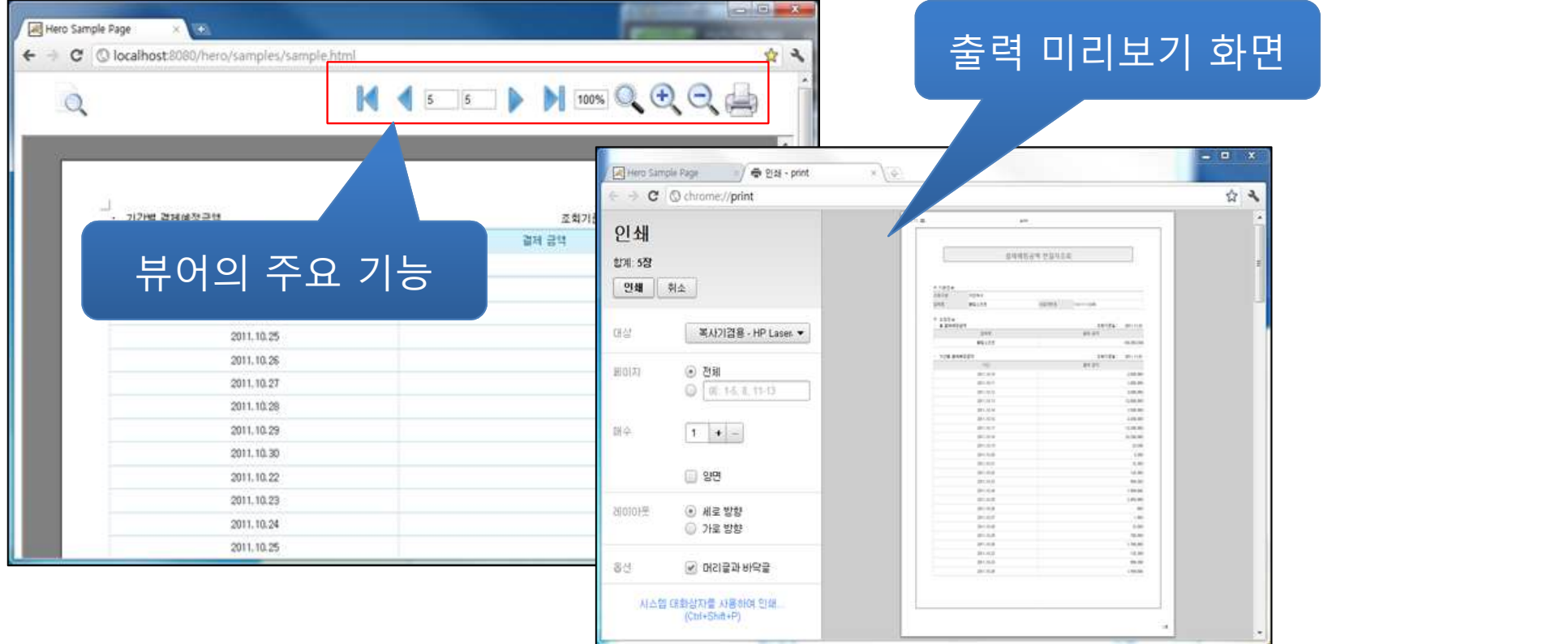

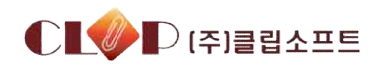

## **리포트 뷰어 (2/2) III**

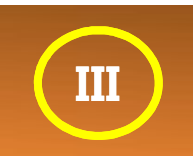

#### 페이지 그리기

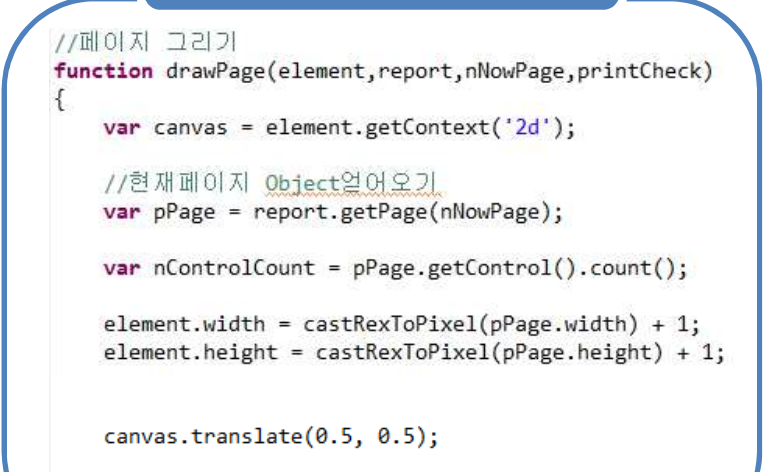

canvas.beginPath();

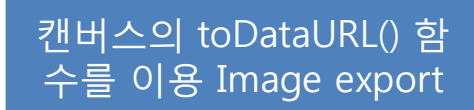

return element.toDataURL();

### Canvas의 drawImage() 함수를 사용하여 이미지를 X, Y 위치에 찍어준다.

canvas.drawImage(imageData.0.0.imageData.width.imageData.height.nX.nY.nBoxWidth.nBoxHeight);

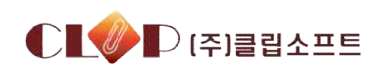

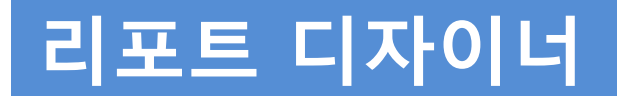

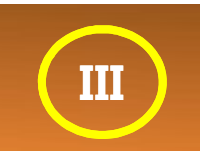

§ 리포트 디자이너는 **리포트 폼파일을 좀더 손쉽게 작성하게 도와주는 GUI툴** 입니다. 리포트 디자이너를 통해 개발자는 리포트 폼파일 구조 이해 없이도 간단히 작성할 수 있습니다. 리포트 디자이너는 닷넷 C#으로 개발되었습니다.

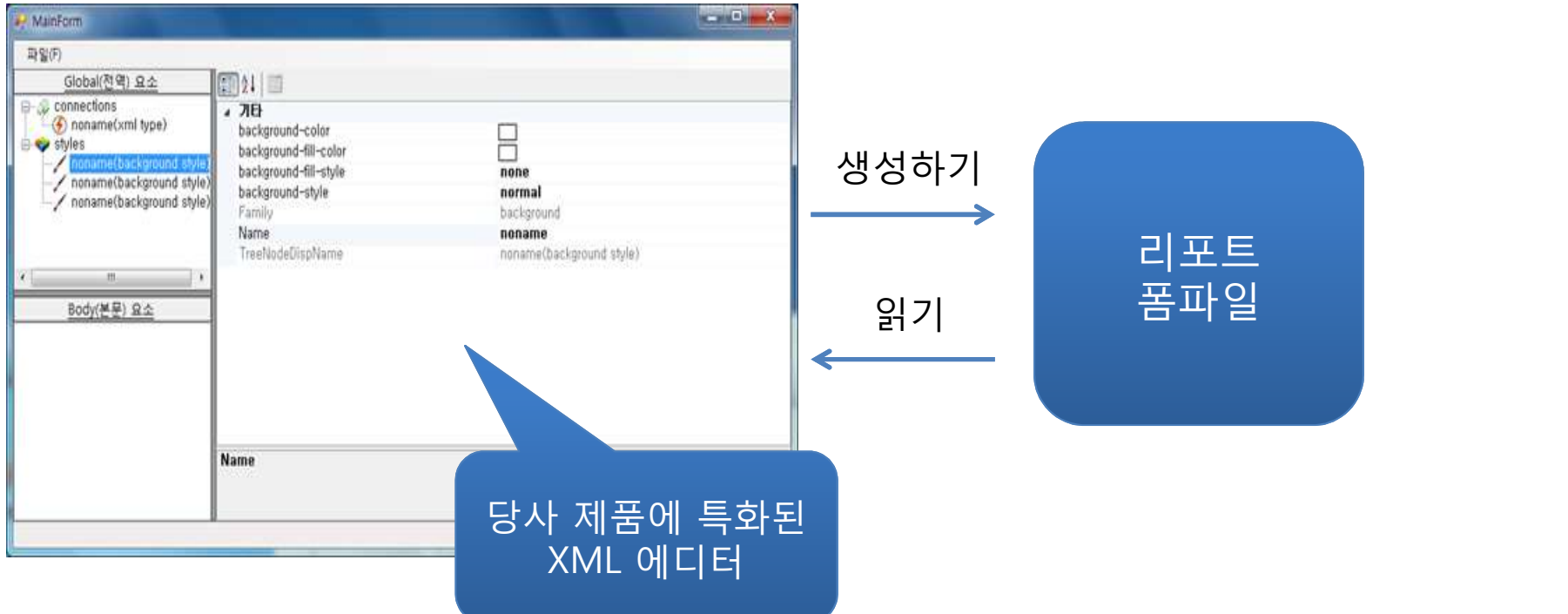

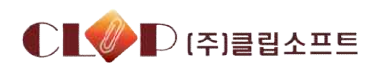

## **KB국민카드 사례**

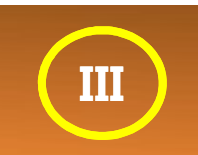

■ 결제예정금액조회, 청구/결제내용 조회, 승인내역조회, 카드매출전표, 매입내용조회, 보유카드조회, 과거결제내용조회, 연체내역조회 등 200여종

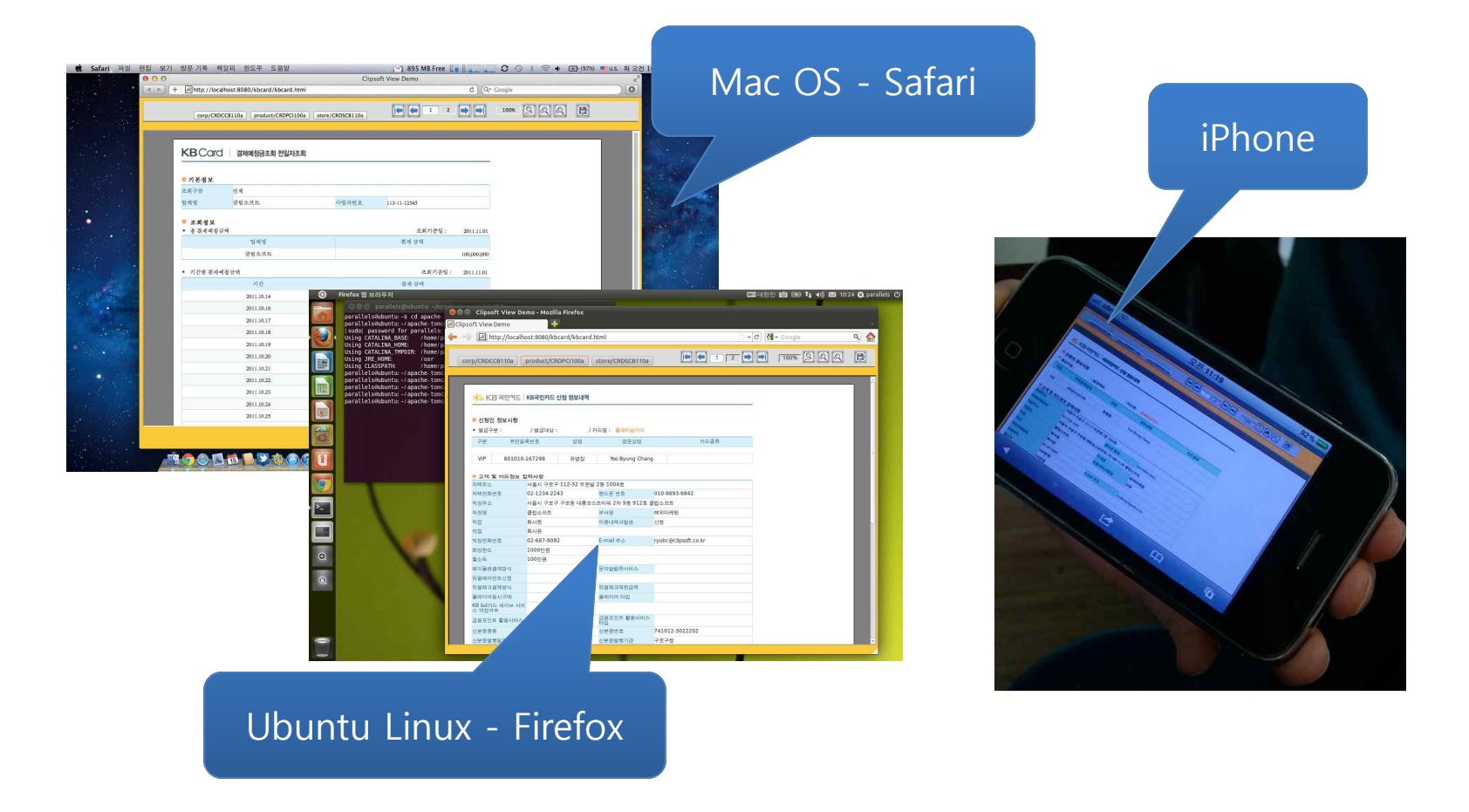

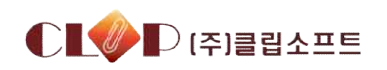

## 감사합니다.

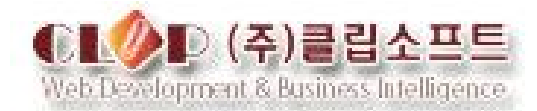